# The Commonwealth of Kentucky kynect State-Based Marketplace

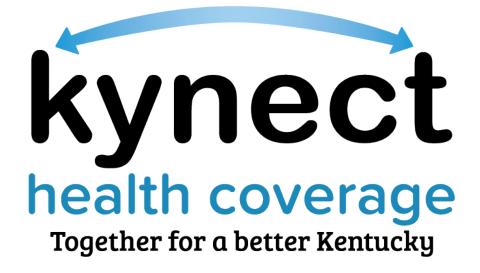

# Report a Change and Case Maintenance Training Guide

August 26, 2022

# **Document Control Information**

#### **Document Information**

| Document Name    | Report a Change and Case Maintenance Introduction |
|------------------|---------------------------------------------------|
| Project Name     | kynect State-Based Marketplace (SBM)              |
| Client           | Kentucky Cabinet for Health and Family Services   |
| Document Version | 5.0                                               |
| Document Status  | Revised Submission                                |
| Date Released    | August 26, 2022                                   |

# Document Edit History

| Version | Date                 | Additions/Modifications |
|---------|----------------------|-------------------------|
| 1.0     | August 27, 2021      | Final Submission        |
| 2.0     | September 17, 2021   | Revised Submission      |
| 3.0     | December 10,<br>2021 | Revised Submission      |
| 4.0     | August 16, 2022      | Revised Submission      |
| 5.0     | August 26, 2022      | Revised Submission      |

# Introduction

This course highlights some of the Report a Change and Case Maintenance processes used in kynect benefit. Agents and kynectors need to familiarize themselves with Report a Change and Case Maintenance processes to better assist Residents with their health coverage cases.

# Table of Contents

| 1 | Rep           | oort a Change and Case Maintenance in kynect benefits                                             | 4 |
|---|---------------|---------------------------------------------------------------------------------------------------|---|
|   | 1.1           | Reporting a Change: What to Know                                                                  | 5 |
|   | 1.2           | Modifying Information                                                                             | 6 |
|   | 1.3           | The One Case Concept                                                                              | 7 |
|   | 1.4           | Proration of Premiums                                                                             | 8 |
|   | 1.5           | Request for Information (RFI)                                                                     | 9 |
| 2 | Rep           | oort a Change Navigation10                                                                        | D |
|   | 2.1           | Accessing an Individual's Information10                                                           | D |
|   | 2.2           | Reporting a Change for Resident's Contact Information14                                           | 4 |
|   | 2.3           | Reporting a Change for Resident's Health Coverage18                                               | 8 |
|   | 2.4           | Reporting a Change with loss of Employer-Sponsored Insurance (ESI)19                              | Э |
|   | 2.5           | Reporting a Change to add a Resident to a case2                                                   | 1 |
|   | 2.6           | Applying for Medicaid/KCHIP20                                                                     | 6 |
|   | 2.7           | Confirming and Saving Household Members Information20                                             | 6 |
|   | 2.8<br>on a l | Reporting a Change to update the Authorized Representative, kynector, or Agent<br>Resident's case |   |
|   | 2.9           | Confirming Relationships and Tax Filing Status                                                    | D |
|   | 2.10          | Updating Household Information33                                                                  | 3 |
|   | 2.11          | Sign & Submit Process44                                                                           | 4 |
|   | 2.12          | End of Reporting a Change Steps49                                                                 | 9 |
| 3 | Ass           | sessment5 <sup>,</sup>                                                                            | 1 |

**Please note:** Screenshots may not be representative of actual system behavior. All specific information found in this training guide is test data and not representative of any kynect client.

\_\_\_\_\_

# **1** Report a Change and Case Maintenance in kynect benefits

The Report a Change and Case Maintenance processes in kynect benefits are designed to make updating a Resident's case straightforward for Agents, kynectors, and Residents. Residents should **report all changes in their information** in a timely manner to avoid interruptions in their benefits or having to repay benefits. Use the Report a Change process to complete the three categories of change:

- 1. Add or Remove Household Members.
- 2. Modify other information such as income, expenses, resources, health, or health coverage.
- Assist with life changes that may trigger a Special Enrollment Period (SEP).
   A SEP is triggered once the change is entered in kynect benefits.

\_\_\_\_\_

**Please note:** The Special Enrollment Period Reason Screen is triggered in the Enrollment Manager Module.

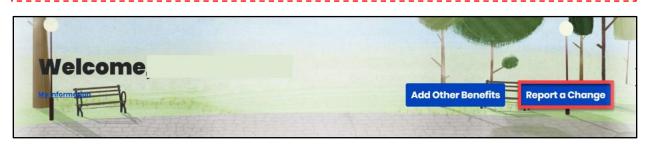

**Please Note:** The Report a Change button may not be accessible if the case is up for renewal or if a Caseworker is working on the case.

#### 1.1 Reporting a Change: What to Know

Agents and kynectors assist Residents with making updates to their cases in kynect benefits. These updates involve Residents reporting changes to their information. Correctly navigating these changes in kynect is key to appropriately updating a Resident's case. Agents and kynectors should be aware of the helpful Report a Change tips below.

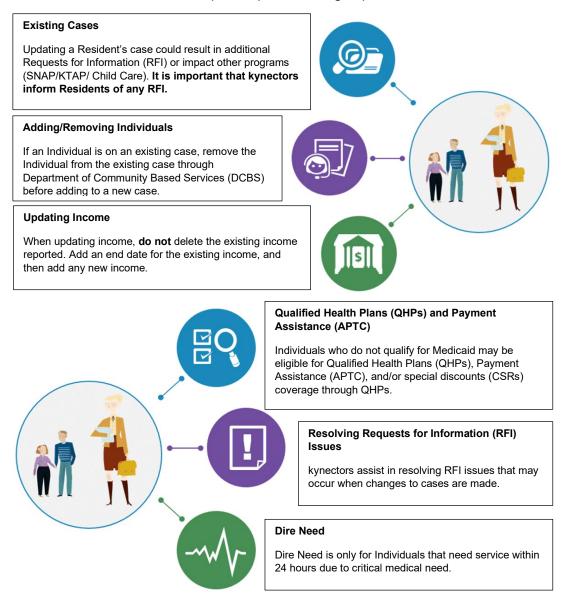

# **1.2 Modifying Information**

When Residents select "Modify other information such as income, expenses, resources, or health," they are prompted to change any of the following information:

|   | Editable Information in Investory New Departments Observe |
|---|-----------------------------------------------------------|
|   | Editable Information in kynect when Reporting a Change    |
| • | Contact Information (Phone, Email Address)                |
| • | Relationship and Tax Filing Status                        |
| • | Medicare Coverage                                         |
| • | Health Coverage                                           |
| • | Pregnancy                                                 |
| • | Education                                                 |
| • | Disability                                                |
| • | Citizenship                                               |
| • | Income                                                    |
| • | Resources                                                 |
| • | Expenses                                                  |
| • | Living Arrangements                                       |
|   |                                                           |

- Emergency Medical Condition (only prompted in kynect for non-citizens when modifying information)
- Member Information

#### 1.3 The One Case Concept

The One Case Concept is important to keep in mind when assisting Residents. Even though Residents may have access to different programs and benefits, they essentially have one case that acts as a comprehensive profile for their personal information. Therefore, any changes made to their information impacts all programs with which they are associated. **Be sure to make Residents aware of these impacts**. The following may change a Resident's benefits.

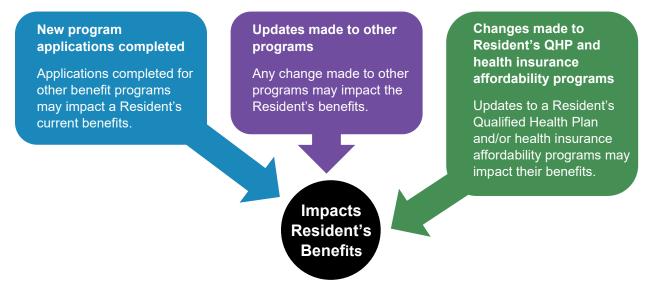

#### **1.4 Proration of Premiums**

Enrollment premium proration logic uses calendar days instead of the standard 30-day month cycle to calculate premiums. Below are some common scenarios with definitions:

| Scenario                                           | Definition                                                                                                    |
|----------------------------------------------------|----------------------------------------------------------------------------------------------------|
| Newborn Addition                                   | After 31 days from the date of birth, a<br>newborn's premium will be prorated daily<br>for the remainder of the month.                                                         |
| Death of Primary Subscriber                        | When mid-month date of death is reported,<br>enrollment will be terminated. The<br>Premium will be prorated based on the<br>date of death.                                     |
| Death of Dependent                                 | When mid-month date of death is reported<br>for the dependent, the Premium will be<br>prorated based on date of death of the<br>dependent.                                     |
| Worker Override                                    | When override worker selects mid-month termination date, the Premium will be prorated based on selected disenrollment date.                                                    |
| Disenrollment Received from Issuer Inbound<br>File | When disenrollment request for mid-month<br>termination is received in the Inbound file<br>from Issuer, the Premium will be prorated<br>based on requested disenrollment date. |
| SEP with User Input Effective Date                 | This will occur when a worker selects the mid-month coverage date during a Special Enrollment Period.                                                                          |

### 1.5 Request for Information (RFI)

Any changes made to a Resident's case may generate a Request for Information (RFI) that the Resident is required to resolve. Be sure to make Residents aware of any RFI because they may directly impact their benefits.

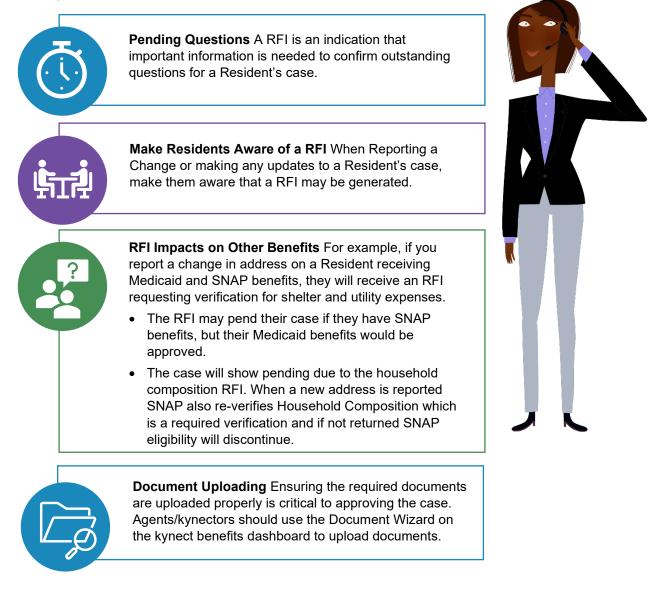

# 2 Report a Change Navigation

The Report a Change navigation demonstration walks through how to Report a Change in kynect benefits and highlights the following kynect benefits navigation process:

- 1. Reporting a Change for Resident's contact information.
- 2. Reporting a Change to add a Resident to a case.
- 3. Reporting a Change with loss of Employer-Sponsored Insurance (ESI).
- 4. Displaying Report a Change eligibility results.

The following interactive navigation demonstration will walk you through assisting the Kent family in kynect benefits.

#### 2.1 Accessing an Individual's Information

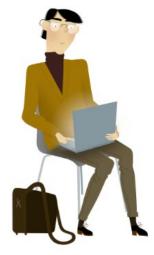

1. Enter the Individual's **Case Number** to begin the reported change.

| Lost Name                             | For this example, the<br>Individual we are<br>assisting is Clark Kent. To<br>access Clark's information<br>enter his case number. |
|---------------------------------------|----------------------------------------------------------------------------------------------------|
| Application Num                       |                                                                                                    |
| Dote of Birth<br>mm/dd/yyyy           | п                                                                                                    |
| Search                                | Export to Excel                                                                                                    |
| Agent Portal<br>Visit the Agent Porte | al to search for insurance agents.                                                                                                |
|                                       | Application Num Cote of Tech mm\(dal/yyy) Search Agent Portal                                                                     |

2. Click Search to search for the desired Individual.

| Search                            |       |               |                 |         |  |
|-----------------------------------|-------|---------------|-----------------|---------|--|
| first Nome                        |       | Last Name     |                 |         |  |
| Case Number                       |       | ) Ap          | Click Search.   |         |  |
| 112747594                         |       |               |                 |         |  |
| locial Security Number (4 digits) |       | Date of Birth |                 |         |  |
|                                   |       | mm/dd/        | 7777            | 8       |  |
| Show Advanced Search              | Reset |               | Search Export t | o Excel |  |
| want to                           |       |               |                 |         |  |

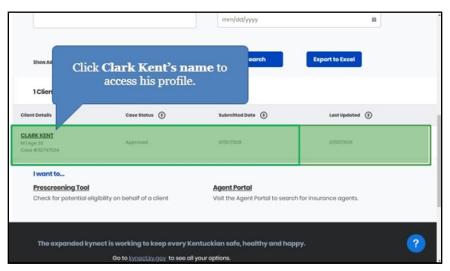

3. Click the Individual's Name to access their profile.

4. To Report a Change for the Individual, click **Report a Change**.

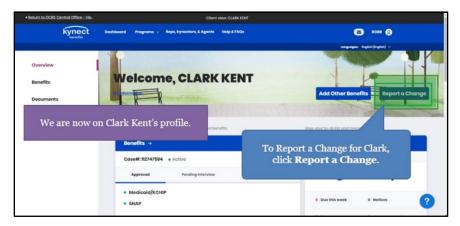

5. After clicking **Report a Change**, a prompt appears asking what type of change the Individual would like to report. Click **Modify other information such as income**, expenses, resources, or health.

| Return to DCBS Central Office - Vie.                                                          | Client view: CLARK KENT                                                                                                    |                                    |
|-----------------------------------------------------------------------------------------------|----------------------------------------------------------------------------------------------------|------------------------------------|
| kynect Deshboor                                                                               | d Programs v Bapa, kynectors, £ Aganta Help £7AQa                                                                                                    | (C) 1000 (C)                       |
| Click Modify other<br>information such<br>as income,<br>expenses,<br>resources, or<br>health. | Report a Change Select the type of change you would like to report Add or Remove Household Member Modify other information such as income, expenses, re- sources, or health | Add Other Benefits Report & Change |
| After clicking the Rep<br>would like to report. C                                             | ort a Change button, a prompt appears as<br>lark needs to update contact information<br>and add a household member.<br>will update his contact and health covera            | , health coverage information,     |

# 6. Click **Continue**.

| Return to DCBS Central Office - Vie- |                                                                                                    | Client view: CLARK KEN                                     |                    |                                  |                     |   |
|--------------------------------------|----------------------------------------------------------------------------------------------------|------------------------------------------------------------|--------------------|----------------------------------|---------------------|---|
| kynect                               | Deshboard Program                                                                                                    | is 🗸 Bops, kynectors, & Agenta — Holp & FAQs               |                    | Ø                                | **** 😧              |   |
|                                      | Ro                                                                                                    | port a Change                                              | ×                  | Languages 1                      | gin (ngan) -        | - |
| Overview                             |                                                                                                    |                                                            |                    | and the second                   |                     |   |
| Benefits                             | Wel Sel                                                                                                    | lect the type of change you would like to rep              | sort               |                                  | •                   |   |
| Documents                            | and the second second s | Add or Remove Household Member                             |                    | Add Other Benef                  | its Report a Change |   |
| Claims & Payments                    |                                                                                                    | Modify other information such as inc<br>sources, or health | ome, expenses, re- |                                  |                     | - |
| Hearings                             | View details                                                                                                    |                                                            |                    | with the distillation of message |                     |   |
|                                      | Bonel                                                                                                    |                                                            |                    | ossage Center →                  |                     |   |
|                                      | CaseA                                                                                                    | Continue                                                   |                    | To Do's                          | Unread              |   |
|                                      |                                                                                                    | Cancel                                                     |                    | 0                                | 1                   |   |
|                                      | * Moc<br>* SNAP                                                                                                    |                                                            | Click Conti        | nue.                             | 0 Notices           |   |

7. Click Contact Information.

| Return to DCBS Central Office - Vie- | Client view: CLARK T KENT                                                                                                    |                                                            |
|--------------------------------------|----------------------------------------------------------------------------------------------------|------------------------------------------------------------|
| kynect persites                      | ard Programs v Reps, kynectors, & Agents Holp & FAQs                                                                                                    | On the Report a Change<br>screen you can select from       |
|                                      | Report a Change                                                                                                    | various details of the<br>household to Report a<br>Change. |
|                                      | Please report changes in a timely manner to avoid interruptions in your bonets<br>benutits.<br>What changes in your household would you like to report? ? With the Through |                                                            |
| [                                    | Contect Information<br>(such as Phone, (mail, and Address)                                                                                                    |                                                            |
|                                      | Relationship and Tax filing Status                                                                                                    |                                                            |
| Click Conta                          | ct Information.                                                                                                    | ?                                                          |

8. Select the **Individual(s)** who need their contact information updated.

| Return to DCBS Central Office - Vie- | Client view: CLARK T KEN                                    |                                                                              |
|--------------------------------------|-------------------------------------------------------------|------------------------------------------------------------------------------|
| w                                    | hat changes in your household would you like to rep         | Now that we have selected to edit<br><b>Contact Information</b> , select the |
|                                      | Centect Information<br>(such as Phone, Ernail, and Address) | Individual(s) that need their contact information updated.                   |
|                                      | Select applicable household member(s):                      |                                                                              |
|                                      | CLARK KENT                                                  |                                                                              |
|                                      | LOIS KENT                                                   |                                                                              |
| Click Clark Kent.                    | Relationship and Tax filing Status                          |                                                                              |
|                                      | Medicare Coverage                                           |                                                                              |
|                                      | Healthcare Coverage                                         |                                                                              |
|                                      | CLARK KENT<br>YMCAI23                                       | ?                                                                            |

9. Select the **Household Member(s)** who need their contact information updated.

| Return to DCBS Central Office - Vie- | Client view: CLARK T KENT                                                 |  |
|--------------------------------------|---------------------------------------------------------------------------|--|
| L.                                   | hat changes in your household would you like to report? ? Wilk Mr Through |  |
|                                      | Centert Information (such as Prene, Ernal, and Address)                   |  |
|                                      | Select applicable household member(s):                                    |  |
|                                      | LOIS KENT                                                                 |  |
| Click Lois Kent.                     | Relationship and Tex filing Status Mudicer Coverage                       |  |
|                                      | Healthcare Coverage                                                       |  |
|                                      | CAARKIDHT<br>VAARXD3                                                      |  |

10. Click **Healthcare Coverage** to update the Individual's healthcare coverage information.

| itum to DCBS Central Office - Vie- | Client view: CLARK T                                                                                                    | and a second second second second second second second second second second second second second second second |
|------------------------------------|----------------------------------------------------------------------------------------------------|----------------------------------------------------------------------------------------------------|
|                                    | Relationship and Tax filing Status                                                                                                    |                                                                                                    |
|                                    | Medicore Coverage                                                                                                    | Clark also needs to update his<br>healthcare coverage information.                                             |
|                                    | Healthcare Coverage                                                                                                    |                                                                                                    |
| Click<br>Healthcare<br>Coverage.   | CARE NOT<br>VICA22<br>Incurrence through an employer including the parent's employer<br>CARE SENT<br>VICA23<br>Incurrence through an employer, including the parent's employ<br><b>Feding ID</b> VICA22 |                                                                                                    |
|                                    | Emergency Medical Condition and Disability                                                                                                    |                                                                                                    |
|                                    | Pregnancy                                                                                                    |                                                                                                    |
|                                    | Member Information                                                                                                    |                                                                                                    |
|                                    |                                                                                                    |                                                                                                    |

11. Click **Continue** to navigate to the **Change Summary** screen.

|    | Expense ()                               |                                                             |                            |
|----|------------------------------------------|-------------------------------------------------------------|----------------------------|
|    | (such as child support or medical)       |                                                             |                            |
|    | Living Arrangement ()                    |                                                             |                            |
|    | Education                                |                                                             | Click<br><b>Continue</b> . |
| Иу | ou would like to report a change for som | ething not listed above, call DCBS at <u>1(855)306-8959</u> | Continue.                  |
|    |                                          |                                                             |                            |
|    | Exit                                     | Continue                                                    |                            |

# 2.2 Reporting a Change for Resident's Contact Information

12. Click Start to edit the Individual's contact information.

| Return to DCBS Central Office - Vie- | Client view: CLARK T KENT                                                               |                                                                        |
|--------------------------------------|-----------------------------------------------------------------------------------------|------------------------------------------------------------------------|
|                                      | Cover 12247554<br>Flease edit the sections below with your changes.<br>O of 3 completed | Click <b>Start</b><br>to begin editing Clark's<br>contact information. |
|                                      | Contact Information                                                                     |                                                                        |
|                                      | CLARK KENT                                                                              | steri O                                                                |
|                                      | Healthcare Coverage                                                                     | Stort                                                                  |
|                                      | Sign & Submit                                                                           | Stort                                                                  |
|                                      |                                                                                         | 2                                                                      |

13. Click the **Cell** or **Landline box** to update the Individual's contact information.

|          | rage you to select "Elec<br>click "Yes" in agreement Click ( | was blank. Clark informs you that |
|----------|--------------------------------------------------------------|-----------------------------------|
|          | Electronic - Email only                                      | phone type is a cell phone.       |
| ۲        | Electronic - Email and Text Message                          |                                   |
|          | Mail                                                         |                                   |
| roforroi | d spoken language                                            | Proformed Written Language        |
| Englis   | ih                                                           | English                           |

14. Click **Next** to continue updating the Individual's contact information.

| enco   | urage you to select "Elec | tronic- Email | ems such as messages a<br>and Text Message" for be<br>t text messages above to | st communication | . You     |
|--------|---------------------------|---------------|--------------------------------------------------------------------------------|------------------|-----------|
|        | Electronic - Email only   |               |                                                                                |                  |           |
| ۲      | Electronic - Email and    | Text Message  |                                                                                |                  |           |
|        | Mail                      |               |                                                                                |                  |           |
| Profer | red spoken longuage       |               | Preferred Written Longuage                                                     |                  | Click Nex |
| Eng    | jlish                     |               | English                                                                        | G                | Click Nex |
|        |                           |               |                                                                                |                  |           |

15. Enter the **Individual's Household Address**. Make the Individual aware that updating an address may create a Request for Information (RFI).

| Return to DOBS Cantral Office -: Me- | Change Survey<br>CLARK T KENT<br>Section 2 of 2<br>Address Information ⓒ                                                                                                    | Clark informs you that he needs to update<br>his address for the household. Updating an<br>address for the household may create a<br>Request for Information (RFI). Be sure to<br>make Clark aware of this and any necessary<br>steps he needs to take to resolve the RFI. |
|--------------------------------------|----------------------------------------------------------------------------------------------------|----------------------------------------------------------------------------------------------------|
|                                      | Does CLARK KINT have a physical address?<br>Yes No<br>Address<br>Address | Enter <b>200 Meridian Ave</b><br>then click <b>Enter</b> on your keyboard<br>to update Clark's address.                                                                                                    |
|                                      | Does everyone in CLARK KENT's household have th Yes No                                                                                                    | e same address information?                                                                                                    |

16. Select the Individual's Address from the drop-down.

| Return to DCBS Central Office - Vie. | Client view CLAR: 1 KIN7                                                                                                    |   |
|--------------------------------------|----------------------------------------------------------------------------------------------------|---|
|                                      | CLARK T KENT                                                                                                    |   |
|                                      | Section 2 of 2                                                                                                    |   |
|                                      | Address information $ igodot$                                                                                                    |   |
|                                      | Does CLARK KENT have a physical address?<br>Yes No                                                                                                    |   |
|                                      | Address Address Line 2                                                                                                    |   |
|                                      | 200 MERDIAN AVE<br>200 Meridian Avenue, Louisville, KY, USA                                                                                                  |   |
|                                      | 200 South Meridian Street, Indianopol.<br>200 Meridian Avenue, Taylors, SC, USA<br>200 Meridian Avenue, Taylors, SC, USA                                     |   |
|                                      | 200 Marcialan Avenue, Laylary Sa, GAA<br>200 Marcialan Avenue, Laylary Sa, GAA<br>200 Marcialan Wanue, Laylay Sa, GAA<br>200 Marcialan Wanue, Laylay Sa, GAA |   |
|                                      | 200 Meridian Way, Richmond, KY, USA are the same doures minimutan                                                                                            | ? |

17. Click **Yes** or **No** for *Does the Individual have a different mailing address*.

| Return to DCBS Central Office - Vie- | Client view: CLARE 1 KEN1                                                                                             |
|--------------------------------------|----------------------------------------------------------------------------------------------------|
|                                      | CLARK TKENT<br>Becton 2 et 2                                                                                          |
|                                      | Address Information $ \odot $                                                                                         |
|                                      | Dees CLARK KENT have a physical address? Yes No                                                                       |
|                                      | Address Une 2 200, MERDIAN AVINUE, LOUISVILLE, JEFFERSOP IL. APT. #, SUITE, UNIT, BUILDING, FLOOR, P.O. BI            |
|                                      | Does CLARK KENT have a different mailing address?     Click No since Clark does not have a different mailing address. |
|                                      | Does everyone in CLARK KENT's household have the same address information?                                            |
|                                      | Yes No                                                                                                    |

18. Click **Next** to continue updating contact information.

| Return to DCBS Centrel Office - Vie- | Client via                                                                                                    | w: CLARK T KENT                                   |
|--------------------------------------|----------------------------------------------------------------------------------------------------|---------------------------------------------------|
|                                      | Address                                                                                                    | Address Line 2                                    |
|                                      | 200, MERIDIAN AVENUE, LOUISVILLE, JEFFERSOF                                                                     | LE, APT. #, SUITE, UNIT, BUILDING, FLOOR, P.O. BI |
|                                      | Does CLARK KENT have a different mailing add<br>Yes No<br>Does everyone in CLARK KENT's household har<br>Yes No |                                                   |
|                                      | Ba Click <b>Next</b> .                                                                                          | Next                                              |
|                                      | The expanded kynect is working to keep                                                                          | every Kentuckian safe, healthy and happy.         |

19. Click **Start** to update the Household Member(s) contact information.

| < Return to DCBS Central Office - Vie | Client view: CLARK T KEN                                              | · · · · · · · · · · · · · · · · · · ·                 |
|---------------------------------------|-----------------------------------------------------------------------|-------------------------------------------------------|
|                                       | Please edit the sections below with your changes.<br>O of 4 completed | Now we will update contact information for Lois Kent. |
|                                       | Contact Information                                                   |                                                       |
|                                       | CLARK XENT                                                            | Start O                                               |
|                                       | Member Details                                                        | Click Start.                                          |
|                                       | Healthcare Coverage                                                   |                                                       |
|                                       | Sign & Submit                                                         | Stort                                                 |

20. If the Individual and Household Member(s) share the same contact information, check the **box** that says they have the same contact information.

| Return to DCBS Central Office - Vis. |                          | Client                    | view: CLARK T KENT      |                                                |
|--------------------------------------|--------------------------|---------------------------|-------------------------|------------------------------------------------|
| kynect pert                          | board Programs v         | Reps, kynectors, & Agents | Help & FAQs             | C ROBE (8)                                     |
|                                      |                          |                           |                         | Longuages: Brylinh(Brylinh) V                  |
| BENEFITS APPLICATION                 |                          |                           |                         |                                                |
|                                      | Change Summary           | NT                        | Lois and                | l Clark share the same contact<br>information. |
| -                                    | Contact Information      |                           | formation as CLARK KENT |                                                |
|                                      | tmai<br>kent@mailina     | tor.com                   |                         |                                                |
| Click the <b>box</b> .               | Phone Number<br>365-0937 |                           | Dt                      | (2)                                            |
|                                      | Primary Phone Type       | 8                         |                         |                                                |

21. Click **Next** to complete the contact information update.

| Return to DCBS Central Office - Vie- | Cilent view: CLARK T KENT                                                                                                    |
|--------------------------------------|----------------------------------------------------------------------------------------------------|
|                                      | Landline                                                                                                    |
|                                      | Select your preferred contact method for items such as messages and tax related forms. We<br>encourage you to select "Electronic: Ernall and Text Message" for best communication. You<br>must click "Yes" in agreement to being sent text messages above to select this option. |
|                                      | Electronic - Email only                                                                                                    |
|                                      | Electronic - Email and Text Message                                                                                                    |
|                                      | Moil     Click Next.                                                                                                    |
|                                      |                                                                                                    |
|                                      | Bock Exit Next                                                                                                    |
| 7                                    |                                                                                                    |
|                                      | The expanded kynect is working to keep every Kentuckian safe, healthy and happy.                                                                                                    |

22. Click **Start** to begin the *Member Details* section.

| Client view: CLARK T KENT |                                     |
|---------------------------|-------------------------------------|
| Edit                      | *                                   |
| Edit                      | •                                   |
|                           |                                     |
| Start                     | •                                   |
|                           |                                     |
| Stort                     | Click <b>Start</b> to<br>update the |
| Stort                     | Member Details.                     |
|                           | 2                                   |
|                           |                                     |

23. Click Next.

| atum to DCBS Central Office - Vie- | Client view: CLARK T KENT                                                                                  |                                                                                                    |
|------------------------------------|----------------------------------------------------------------------------------------------------|----------------------------------------------------------------------------------------------------|
| kynect Deshboard                   |                                                                                                    | C ROBE (9)                                                                                                    |
|                                    |                                                                                                    | tangongen: Brythe (trighte) v                                                                                                    |
| BENEFITS APPLICATION               |                                                                                                    | The second value of the second value of the se |
| < <u>Cho</u>                       | Adding Expenses ×                                                                                          |                                                                                                    |
| c                                  | If you have multiple expenses of the same type, please be sure to                                          |                                                                                                    |
|                                    | include each one on the screen.                                                                            |                                                                                                    |
| Exp                                | In this scenario, enter information for the first expense, then select "Add<br>Expense" to add the second. |                                                                                                    |
| Г                                  | This guidance applies to all expense types.                                                                |                                                                                                    |
|                                    | 0 Next                                                                                                    |                                                                                                    |
|                                    | uis are required for CLARK KENT's expense<br>don't appear on this list, please add there                   | r expenses                                                                                                    |
|                                    |                                                                                                    |                                                                                                    |
| Loor                               | Click Next.                                                                                                |                                                                                                    |

24. Click **Next** since there are no expenses to report.

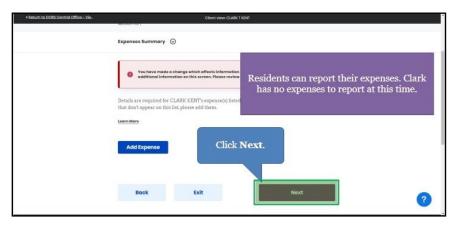

#### 2.3 Reporting a Change for Resident's Health Coverage

25. Click Start to update the Individual's Healthcare Coverage.

| Return to DCBS Central Office - Vis- | Client view: CLARK T KENT |                                                             |
|--------------------------------------|---------------------------|-------------------------------------------------------------|
|                                      | Ø Member Details          | Now we will update Clark's healthcare coverage information. |
|                                      | CLARK KENT                |                                                             |
|                                      | Expenses Information      |                                                             |
|                                      | Healthcare Coverage       | Stort                                                       |
|                                      | Sign & Submit             | Stort Click Start.                                          |
|                                      |                           |                                                             |
|                                      | Exit                      | 0                                                           |

26. Click **Next** to update the Individual's healthcare coverage information.

| Return to DCBS Central Office - Vie- |                                              | Client view: CLARK T KENT          |                                            |   |
|--------------------------------------|----------------------------------------------|------------------------------------|--------------------------------------------|---|
| kynect                               | Dashboard Programs - Repr                    | , kynectors, & Agents Help & FAQs  | ROBB 🔗                                     |   |
|                                      |                                              |                                    | Languages: English(English) ~              |   |
| BENEFITS APPLICATION                 |                                              |                                    |                                            |   |
|                                      | < Change Summary                             |                                    |                                            |   |
|                                      | Healthca                                     | re Coverage                        | S                                          |   |
|                                      | Is anyone in your house                      | hold enrolled in healthcare covera | Click Next<br>to update Clark's healthcare |   |
|                                      | Yes                                          | No                                 | coverage information.                      |   |
|                                      | Does anyone in your hou<br>not yet enrolled? | ischold have an employer that off  | ors .                                      |   |
|                                      | Yes                                          | No                                 |                                            |   |
|                                      |                                              |                                    |                                            |   |
|                                      | Back                                         | Exit                               | Noxt                                       | 0 |
|                                      |                                              |                                    |                                            | 9 |

### 2.4 Reporting a Change with loss of Employer-Sponsored Insurance (ESI)

27. Click the **trash can** icon next to the Employer-Sponsored Insurance plan being terminated.

| his employe | you that he can no longer afford his h<br>r and gives you the termination date of<br>pdate his Employer-Sponsored Cover | of his coverage.                 |   |
|-------------|----------------------------------------------------------------------------------------------------|----------------------------------|---|
|             | Add Coverage                                                                                                    | tait 🛱                           |   |
|             | Insurance through on employer. Including the parent's employer                                                          | Cont                             |   |
|             | CLARK KENT<br>Policy Holder                                                                                             | Click the <b>trash can</b> icon. |   |
|             | Back Exit                                                                                                    | Noxt                             | ? |

28. Select the **Reason for removal** from the drop-down.

| Return to DCBS Central Office Vie. | Cilent view: CLARK T KENT                                                                                                    |                                   |
|------------------------------------|----------------------------------------------------------------------------------------------------|-----------------------------------|
| Enter the                          | Remove Coverage?                                                                                                    | ×                                 |
| househ:<br>Coverao                 | YMCA123                                                                                                    | kdd                               |
|                                    | You should only remove this healthcare coverage if it has ended for all<br>individuals. If the household's healthcare coverage has changed, edit tha<br>coverage rather than removing it. | t                                 |
| ۰                                  | Reason for removal                                                                                                    | Û                                 |
| Paur                               | Select                                                                                                    |                                   |
| 0                                  | Parent Stopped Providing Coverage<br>Job Loss                                                                                                    |                                   |
|                                    | Non-Payment<br>Too Expansive                                                                                                    |                                   |
|                                    |                                                                                                    | r the reason for<br>removal click |
|                                    | Та                                                                                                    | o Expensive.                      |
|                                    |                                                                                                    |                                   |

29. Enter the Individual's Coverage end date.

| Return to DCBS Central Office - Vie. | Client view: CILARK T KENT                                                                                                    |                                               |
|--------------------------------------|----------------------------------------------------------------------------------------------------|-----------------------------------------------|
|                                      | Remove Coverage? ×                                                                                                    |                                               |
|                                      | Coverage VMCA123 Vous should only remove this healthcare coverage if it has ended for all individuals. If the household's healthcare coverage has changed which heal coverage rather than removing it. |                                               |
|                                      | to enter Cla                                                                                                    | <b>age end date</b><br>rk's coverage<br>date. |
|                                      | Remove Coverage<br>Cancel                                                                                                    | 2                                             |
|                                      | _                                                                                                    |                                               |

30. Select the appropriate **Year**, **Month**, and **Day** for the coverage end date from the calendar.

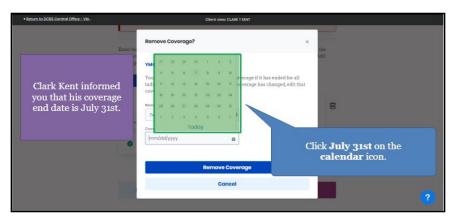

31. Click **Remove Coverage** to update the Individual's health coverage.

| Return to DCBS Central Office Vie. | Cilent view: CLARK T KENT                                                                                                    |        |
|------------------------------------|----------------------------------------------------------------------------------------------------|--------|
| L                                  | Remove Coverage? ×                                                                                                    |        |
| ho                                 | Verses VMCA123                                                                                                    |        |
|                                    | You should only remove this healthcare coverage if it has ended for all<br>individuals. If the household's healthcare coverage has changed, edit that<br>coverage rather than removing It. |        |
|                                    | Too Expensive                                                                                                    |        |
|                                    | Coverage and date 7/3/2023                                                                                                    |        |
|                                    | Remove Coverage                                                                                                    |        |
|                                    | Cancel                                                                                                    | 72     |
|                                    |                                                                                                    | ?      |
|                                    | Click <b>Remove Coverage</b><br>to update Clark Kent's healthcare cov                                                                                                    | erage. |
|                                    |                                                                                                    |        |

32. If the Individual has no other health coverage, delete the option to enter additional healthcare coverage by clicking the **trash can** icon.

| Since the Kent family has no other healthcare coverage, we will delete the option to enter | ARCT RENT                                                                         |
|--------------------------------------------------------------------------------------------|-----------------------------------------------------------------------------------|
| additional healthcare coverage. Remember,<br>this information can be updated at any time.  | he household members a<br>are coverage, add them Click <b>the trash can</b> icon. |
| <br>Add Coverage                                                                           |                                                                                   |
| Healthcare Coverage                                                                        | Stort                                                                             |
| Bock Exit                                                                                  | Next                                                                              |
|                                                                                            | avery Kentuckian safe, healthy and happy.                                         |

33. A prompt will appear asking to confirm the changes to the Individual's healthcare coverage information. Click **Delete** to confirm.

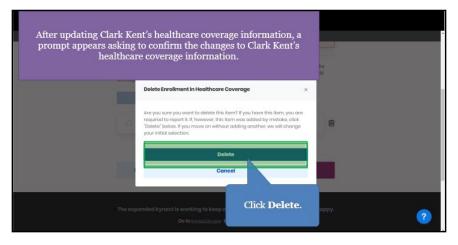

34. Click **Next** after the healthcare coverage information has been updated.

|                                                                           | and the second second se | It view: CLARK T KENT                                                      |                  |       | 1 |
|---------------------------------------------------------------------------|----------------------------------------------------------------------------------------------------|----------------------------------------------------------------------------|------------------|-------|---|
| We are now finished updat<br>Clark's healthcare covera<br>information.    | ge hoare coverage                                                                                                    | ge that the household members are e<br>bealthcare coverages, add them by c |                  | Next. |   |
| Back                                                                      | Exit                                                                                                    |                                                                            | Next             |       |   |
| The expand                                                                |                                                                                                    | eep every Kentuckian safe, he<br>gov to see all your options.              | althy and happy. |       |   |
| Help <u>&amp;</u> FAQs<br>Find DCBS.Office<br>Cabinet for Health & Family | Contact Us<br>kynoct benefits<br>1-855-306-8959                                                                                                    | Technical Assistance<br>1-844-407-8398                                     | Connect          | f     | 2 |

- 2.5 Reporting a Change to add a Resident to a case
  - 35. Click Add/Remove Household Member when the Report Additional Changes prompt displays.

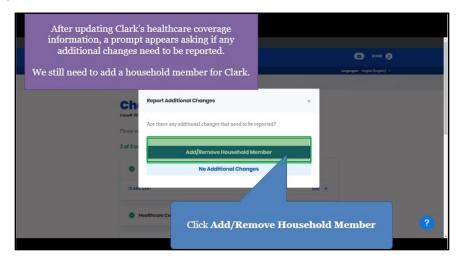

#### 36. Click Add Member.

| Return to DCBS Central Office - Vie.                                                                | Client view: CLARK T KENT |     |
|----------------------------------------------------------------------------------------------------|---------------------------|-----|
| Clark informs you that he needs to<br>add his newborn baby – Jake Kent<br>to his Household Members. | Edit                      |     |
| Household Members                                                                                   | Click Add Memb            | er. |
| Add Member                                                                                          |                           |     |
| LOIS KENT<br>29 years old                                                                           | Edit                      |     |
| S years old                                                                                         | Edit                      |     |
| JENNY KENT<br>2 yoars old                                                                           | Edit                      | 0   |
|                                                                                                    |                           |     |

37. Enter the Household Member's **First Name** into the field.

| Return to DCBS Central Office - Vie. | Client view: CLARK T KENT                                                                                            |                                                                                                    |  |
|--------------------------------------|----------------------------------------------------------------------------------------------------|----------------------------------------------------------------------------------------------------|--|
|                                      | · changes Summery Household Member Details                                                                           |                                                                                                    |  |
|                                      | Complete the questions below about the household member.<br>Security Card, enter the name as it appears on the card. | this<br>Enter <b>Jake</b><br>into the <b>First Name</b> field, then<br>click <b>Enter</b><br>on your keyboard. |  |
|                                      | tait Name Suffix Select                                                                                              | 0                                                                                                    |  |
|                                      | Alice Heit Norme  Alice Lost Norme  O                                                                                | 2                                                                                                    |  |

38. Enter the Household Member's Last Name into the field.

| Return to DCBS Central Office - Vie- | Cilent view: CLABK T KENT                                                                                                    | <b>^</b> |
|--------------------------------------|----------------------------------------------------------------------------------------------------|----------|
|                                      | · Change Summary Household Member Details                                                                                                    |          |
|                                      | Complete the questions below about the household member. If this household member has a Social Security Card, enter the name as it appears on the card. |          |
|                                      | First Name ML                                                                                                    |          |
|                                      | Household member does not have a middle initial.                                                                                                    |          |
|                                      | Select the Last Name field<br>to enter Jake's last name.                                                                                                |          |
|                                      | Alos Lost Home                                                                                                    | ?        |

39. Select the Household Member's **Sex** from the drop-down.

| JAKE                   |                          |       |                 |             |  |
|------------------------|--------------------------|-------|-----------------|-------------|--|
| - Household m          | ember does not have a    | middl | io initiat.     |             |  |
| Lout Normo             |                          |       | tuffix          |             |  |
| KENT                   |                          |       | Select 😡        |             |  |
| Alias First Norme      |                          | 0     |                 |             |  |
| Alice Lost Norme       |                          | 0     |                 |             |  |
|                        |                          |       |                 |             |  |
| Select (               | Done of Birm             |       |                 |             |  |
|                        | mmyddyyyyy               | -     |                 |             |  |
| Soloct                 |                          |       |                 | ol: 1 3 5 1 |  |
| Mole                   |                          |       | 222011          | Click Male. |  |
| Fernale                | nave a Social Security I | Numb  | 0 1M            |             |  |
| Yes                    | No                       |       |                 |             |  |
|                        |                          |       |                 |             |  |
| is this individual a n | esident of the Common    | weolt | th of Kentucky? |             |  |
| Yes                    | No                       |       |                 |             |  |

40. Select the appropriate **Year**, **Month**, and **Day** for the Household Member's Date of Birth from the calendar.

| JAKE                                                                                                    |                                  |                                                                                 |
|----------------------------------------------------------------------------------------------------|----------------------------------|---------------------------------------------------------------------------------|
| Household member does not have a middle is                                                                                                    | nitial.                          |                                                                                 |
|                                                                                                    | Seluct O                         |                                                                                 |
| Allos First Norme                                                                                                    |                                  |                                                                                 |
| Alias Lost Name                                                                                                    |                                  |                                                                                 |
| Sex Doze of Birth<br>Mole S mm/ddt/yyyy B                                                                                                    |                                  |                                                                                 |
| Date         Mass         Mass         Mass         Mass         Mass         Press           Dates this individual herve         33         31         1         2         3                   | 200 1<br>Fri Ser<br>4 3<br>11 12 | Click the <b>Calendar</b> icon<br>to enter Jake's date of birth<br>(6/30/2021). |
| 30         31         32         33         34           Is this individual a reside         37         38         34         1           Yes         4         1         5         7         5 | 2 2 3                            |                                                                                 |
|                                                                                                    |                                  |                                                                                 |

41. Click **Yes** or **No** for Does this Individual have a Social Security Number.

| Deer this individual here a tradie faculty from here?                                          | Click <b>No</b><br>since Jake does not have his<br>Social Security Number. |
|------------------------------------------------------------------------------------------------|----------------------------------------------------------------------------|
| setes tithis individual's rece(s) Amoreces individual's rece(s) Amoreces individual's Amoreces |                                                                            |
| Black or Ahicon American<br>Native Howalian/Other Pocific Islander                             |                                                                            |
| White                                                                                          |                                                                            |
| Unimonen                                                                                       |                                                                            |
|                                                                                                |                                                                            |

42. Check why the Individual does not have a Social Security Number.

| < Return to DCBS Central Office - Vie. | Client view: CLABK T KENT                                                      |   |
|----------------------------------------|--------------------------------------------------------------------------------|---|
| 6                                      | Not eligible to receive SSN based on immigrant status                          |   |
|                                        | Applied for SSN                                                                |   |
|                                        | Refuses to obtain an SSN because of a well-established religious objective     |   |
|                                        | Does not have an SSN and may only be issued an SSN for a valid non-work reason |   |
|                                        | Refuses to provide an SSN                                                      |   |
|                                        | Nowborn without SSN                                                            |   |
|                                        | Without SSN Card                                                               |   |
| Click                                  | Newborn without SSN.                                                           |   |
| На                                     | s this individual served in the U.S. military?                                 | ? |

43. Click **Yes** or **No** for *Is this Individual a U.S citizen*?

| Return to DCBS Central Office Vie- | Client view: CLARK T KENT                                                      |
|------------------------------------|--------------------------------------------------------------------------------|
| 0                                  | Not eligible to receive SSN based on immigrant status                          |
|                                    | Applied for SSN                                                                |
|                                    | Refuses to obtain an SSN because of a well-established religious objective     |
| 0                                  | Does not have an SSN and may only be issued an SSN for a valid non-work reason |
| 0                                  | Refuses to provide an SSN                                                      |
| ٠                                  | Newborn without SSN                                                            |
| 0                                  | Without SSN Cord                                                               |
|                                    | is individual a U.S. Citizan?  No No This individual served in the U.S. Parg?  |
|                                    | Click <b>Yes</b><br>since Jake is a U.S. Citizen.                              |

44. Click **Yes** or **No** for *Was this Individual in the U.S military*?

| Return to DCBS Central Office Vie. | Client view: CLARK T KENT                                                |                                                    |
|------------------------------------|--------------------------------------------------------------------------|----------------------------------------------------|
|                                    | Has this individual served in the U.S. military? Yes No                  | Click No                                           |
|                                    | Is this individual a resident of the Commonwealth of Kentucky?<br>Yas No | since Jake has not served<br>in the U.S. military. |
|                                    | Select this individual's rece(s) American Indian or Alaskan Native       |                                                    |
|                                    | Asian                                                                    |                                                    |
|                                    | Block or African American                                                |                                                    |
|                                    | Native Hawalian/Other Pacific Islander                                   | 2                                                  |
|                                    | White                                                                    |                                                    |

45. Click **Yes** or **No** for *Is this Individual a Resident of the Commonwealth of Kentucky?* 

| s this individual or existent of the Commonwealth of Exetuality?                                                                                                    | Click <b>Yes</b><br>since Jake is a Kentucky |
|----------------------------------------------------------------------------------------------------|----------------------------------------------|
| American Indian or Alaxkan Native                                                                                                    | Resident.                                    |
| Asion                                                                                                    |                                              |
| Block or African American                                                                                                    |                                              |
| Notive Howalion/Other Pacific Islander                                                                                                    |                                              |
| White                                                                                                    |                                              |
| Unknown                                                                                                    |                                              |
| is this individual Hispanis/Latino?                                                                                                    |                                              |
| We have to set for ethylological sets to seave that program benefits one detricture<br>or national angle and you don't have to answer four answer worth affect how many<br>paragraph form. |                                              |

46. Select the Household Member's **Race.** 

|                  | Is this individual a resident of the Commonwealth of Kentucky?           Yes         No |  |
|------------------|-----------------------------------------------------------------------------------------|--|
|                  | Select this individual's race(s)                                                        |  |
|                  | American Indian or Alaskan Native                                                       |  |
|                  | Adian<br>Black or Minton American                                                       |  |
|                  | Block or Amoon American<br>Native Howokin/Other Poolific Islander                       |  |
|                  | White                                                                                   |  |
|                  | Unknown                                                                                 |  |
| Click White      | Is this individual Hispania/Latino?                                                     |  |
| for Jake's race. | Yes No                                                                                  |  |

47. Click Yes or No for Is this Individual Hispanic/Latino

| Undrown                                                                                                    |                                                          |
|----------------------------------------------------------------------------------------------------|----------------------------------------------------------|
| In this individual flagor (Antion 2 - 0)                                                                                               | Click <b>No</b><br>since Jake is not<br>Hispanic/Latino. |
| This household member passed oway in the last these months.  Program Selection  What programs would this handsdarf its to apply for    |                                                          |
| Medicardk/O4P/Quotified leadth Plan with payment assistance (APIC) Q4P (Medical and Dantal Insurance plane without payment assistance) |                                                          |
| Cancel Save                                                                                                    | 0                                                        |

# 2.6 Applying for Medicaid/KCHIP

48. If the Individual wants to apply for Medicaid/KCHIP, check the **box** for Medicaid/KCHIP.

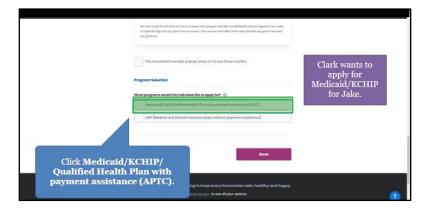

49. Click **Save** to confirm the selection.

|                                  | What programs would this individual like to apply for?                |
|----------------------------------|-----------------------------------------------------------------------|
|                                  | Medicaid/KCHP/Qualified Health Plan with payment assistance (APTC)    |
|                                  | ✓ CHP (Medical and Dental Insurance plans without payment assistance) |
|                                  |                                                                       |
|                                  | is this individual a U.S. Citizen or a U.S National?                  |
|                                  | Yes No                                                                |
|                                  |                                                                       |
|                                  | Is the individual a noturalized or derived citizen?                   |
|                                  | Yes No                                                                |
|                                  |                                                                       |
|                                  | Cancel                                                                |
|                                  |                                                                       |
|                                  |                                                                       |
|                                  | The exp<br>Click Save.                                                |
|                                  |                                                                       |
| Helip & FAQs<br>Find DCBS Office | ContactUs                                                             |

- 2.7 Confirming and Saving Household Members Information
  - 50. Click **Next** once all Household Members have been added.

| Return to DCBS Central Office - Vie.      | Client view: CLARK T KE    | INT  |             |
|-------------------------------------------|----------------------------|------|-------------|
| •                                         | LOIS KENT<br>29 years old  | Edit |             |
| ۰                                         | JACK C KENT<br>5 years old | Edit |             |
| ۰                                         | JENNY KENT<br>2 years old  | Edit |             |
| ۰                                         | JAKE KENT<br>O years old   | Edit |             |
| We are finished addi<br>household member: |                            | Next | Click Next. |
|                                           |                            |      | 2           |

51. Click **Start** to confirm the Individual's contact information.

| Please edit the sections below with your changes.                                                                                 | Return to DCBS Central Office Vie- | Client view: GLABK T KE             | NT      |              |
|----------------------------------------------------------------------------------------------------|------------------------------------|-------------------------------------|---------|--------------|
| © contect information<br>CLARK KENT<br>JACK KENT<br>Since we added a new<br>household member, we are<br>prompted to confirm Clark |                                    |                                     |         |              |
| Since we added a new<br>household member, we are<br>prompted to confirm Clark                                                     |                                    | Household Members                   | Edit    |              |
| Since we added a new<br>household member, we are<br>prompted to confirm Clark                                                     |                                    | Contact Information                 |         |              |
| Since we added a new<br>household member, we are<br>prompted to confirm Clark                                                     |                                    |                                     | stors 💿 |              |
|                                                                                                    | household memb<br>prompted to cont | d a new<br>er, we are<br>firm Clark |         | Click Start. |

52. Click **Next** after confirming the Individual's information is accurate.

| <ul> <li>Return to DCBS Central Office - Vie.</li> </ul> | Client vie                                                                                                    | WW. CLARK T KENT            |                    | · · · · · · · · · · · · · · · · · · · |
|----------------------------------------------------------|----------------------------------------------------------------------------------------------------|-----------------------------|--------------------|---------------------------------------|
| enco                                                     | t your preferred contact method for iter<br>urage you to select "Electronic- Email ar<br>click "Yes" in agreement to being sent t | nd Text Message" for best c | communication. You |                                       |
| •                                                        | Electronic - Email only                                                                                                    |                             |                    |                                       |
|                                                          | Electronic - Email and Text Message                                                                                               |                             |                    |                                       |
|                                                          | Moil                                                                                                    |                             |                    |                                       |
| Proton                                                   | ed spoken language                                                                                                    | Preferred Written Language  |                    |                                       |
| Eng                                                      | lish                                                                                                    | English                     | $\odot$            |                                       |
| Clark confirms all of<br>information is ac               | the second second second second second second second second second second second second second second second s                    |                             | Noxt               |                                       |
| The                                                      | expanded kynect is working 1<br>Go to <u>kynec</u>                                                                                | Click Next.                 | thy and happy.     | 2                                     |
|                                                          |                                                                                                    |                             |                    |                                       |

53. Click **Start** to confirm that the new Household Member's information is correct.

| Return to DCBS Centrol Office - Vie. | Client view:              | CLARK T KENT |                                                              |   |
|--------------------------------------|---------------------------|--------------|--------------------------------------------------------------|---|
|                                      | Contact Information       |              |                                                              |   |
|                                      | CLARK KENT                | Ed           | it →                                                         |   |
|                                      | JACK KENT                 |              |                                                              |   |
|                                      | LOIS KENT                 |              |                                                              |   |
|                                      | JENNY KENT                |              |                                                              |   |
|                                      | JAKE KENT                 | Ste          | • •                                                          |   |
|                                      | Reps, kynectors, & Agents |              |                                                              |   |
|                                      | Relationship & Tax Filing |              | Click <b>Start</b><br>o confirm Jake's<br>ntact information. |   |
|                                      | Household Information     |              |                                                              | 2 |
|                                      |                           |              |                                                              |   |

54. Check the **box** to confirm that the Individual and Household Member have the same address.

| < Return to DCBS Central Office - Vie.                         |                       | Client                       | VIDW: CLARK T KENT                              |                               |
|----------------------------------------------------------------|-----------------------|------------------------------|-------------------------------------------------|-------------------------------|
| kynect                                                         | Dashboard Programs v  | Rops, kynectors, & Agents    | Help & FAQs                                     | 🖾 ROBB 👰                      |
|                                                                |                       |                              |                                                 | Languagas: English(English) ~ |
| BENEFITS APPLICATIO                                            | N                     |                              |                                                 |                               |
|                                                                |                       | on 💿                         | k kent.                                         |                               |
|                                                                | Yes                   | ve a physical address?<br>No |                                                 |                               |
|                                                                |                       |                              | Address Line 2                                  |                               |
| Click <b>the box</b><br>Jake has t<br>address as l<br>(Clark F | he same<br>his father |                              | LE APT. #, SUTE, UNIT, BUILDING, RLOOR, P.O. BI | •                             |

55. Click **Next** once the Household Member's information is updated.

| Return to DCBS Central Office - Vie. |                         | Client vier            | W: CLARK T KENT                        |              | • |
|--------------------------------------|-------------------------|------------------------|----------------------------------------|--------------|---|
|                                      | JAKE KENT has sam       | ne address as CLARK K  | ENT.                                   |              |   |
|                                      | Does JAKE KENT have a p | hysical address?       |                                        |              |   |
|                                      | Yes                     | No                     |                                        |              |   |
|                                      | Address                 |                        | Address Line 2                         |              |   |
|                                      | 1523 CHRISTY AVE, LOUIS | VILLE, JEFFERSON, KEN  | LE. APT. #, SUITE, UNIT, BUILDING, FLC | DOR, P.O. BK |   |
|                                      | Does JAKE KENT have a d | lifferent mailing addr | oss?                                   |              |   |
|                                      |                         | No                     |                                        |              |   |
| We are finished up<br>contact inform |                         | Exit                   | Next                                   |              | 2 |
|                                      |                         | is working to keep     | avanı Kantuckian safa h                | happy.       | 9 |
|                                      |                         |                        | Click Next.                            |              |   |
|                                      |                         |                        |                                        |              |   |

56. Click **Edit** to continue to confirm the Household Members.

| CRent Mow: CLARK T KENT                           |                                                  |
|---------------------------------------------------|--------------------------------------------------|
| Please edit the sections below with your changes. |                                                  |
| 1 of 8 completed                                  |                                                  |
| Household Members Edit                            |                                                  |
| © Contect Information                             |                                                  |
| Rops kynoctors & Agents Click                     | Edit.                                            |
|                                                   |                                                  |
| ation Start                                       | ?                                                |
|                                                   | Fless edit the sections below with your changes. |

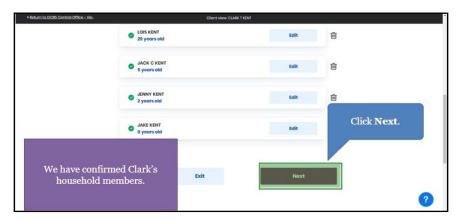

57. Click Next once all Household Members' information has been confirmed.

- 2.8 Reporting a Change to update the Authorized Representative, kynector, or Agent on a Resident's case
  - 58. Click Start to navigate to the Reps, kynectors, & Agents screen.

| Return to DCBS Central Office Vie. | Client view: CLARK T K      | ENT .                                     |
|------------------------------------|-----------------------------|-------------------------------------------|
|                                    | JENNY KENT                  |                                           |
|                                    | JAKE KENT                   | Edit 🔸                                    |
|                                    | 🔿 Rops, kynectors, & Agents | Stort<br>Santhau, type et. 8 April        |
|                                    | 🚫 Relationship & Tax Filing |                                           |
|                                    | Household Information       | Click <b>Start</b><br>to update the Reps, |
|                                    | Member Dotaits              | kynectors, & Agents section.              |
|                                    | Healthcare Coverage         | Edit                                      |
|                                    | 🔿 Sign & Submit             | Start ?                                   |

59. Click **Next** to continue with no updates.

| Return to DOBIS Cereinal Office - Vie. | Insurance Agent<br>An Insurance Agent can I<br>• Apply for Medicaid or F<br>• Report Changes in your<br>• Recertify your Medicai<br>• Apply for APTC or QHP | (I-HIPP<br>information<br>d benefits<br>on HealthCare<br>lthCare.gov | The Reps, kynectors, & Agents section allows<br>Individuals to grant permission to Authorized<br>Representatives to make updates to their<br>information on their behalf.<br>Clark informs you there are no updates needed for<br>this section. |
|----------------------------------------|----------------------------------------------------------------------------------------------------|----------------------------------------------------------------------|----------------------------------------------------------------------------------------------------|
|                                        | Recertify benefits on H Back                                                                                                    | 1                                                                    | an Insurance Agent Click Next.                                                                                                    |
|                                        |                                                                                                    | t is working to                                                      | keep every Kentuckian safe, healthy and happy.                                                                                                    |

## 2.9 Confirming Relationships and Tax Filing Status

60. Click **Start** to confirm the new Household Member's relationship to the Individual and their tax filing status.

|  |                             | · · · · · · · · · · · · · · · · · · ·                                  |
|--|-----------------------------|------------------------------------------------------------------------|
|  | 🥑 Reps, kynectors, & Agents |                                                                        |
|  | 🚫 Relationship & Tax Filing | Since we added Jake as a household member, we are going to confirm his |
|  | CLARK KENT                  | relationship and tax filing status.                                    |
|  | JACK KENT                   |                                                                        |
|  | LOIS KENT                   |                                                                        |
|  | JENNY KENT                  |                                                                        |
|  | JAKE KENT                   | Start 🕥                                                                |
|  | Household Information       | Start                                                                  |
|  | Member Details              | Click Start.                                                           |

61. Select the primary Individual's **Relationship** to the new Household Member from the drop-down.

| < Return to DCBS Central Office - Vie. | Client view: Cl                    | LASK T KENT                  |   |
|----------------------------------------|------------------------------------|------------------------------|---|
|                                        | < Change Summary                   |                              |   |
|                                        | JAKE KENT                          |                              |   |
|                                        | Section 1 of 2                     |                              |   |
|                                        | Relationships 😔                    |                              |   |
|                                        | Relationship With CLARK T KENT     |                              |   |
|                                        | JAKE KENT IS CLARK T KENT'S:       | Click Son                    |   |
|                                        | \$tart Typing                      | to enter Jake's relationship |   |
|                                        | Step Grandfather (including Great) | with Clark.                  |   |
|                                        | Son                                |                              |   |
|                                        | Step Son                           |                              |   |
|                                        | Uncle (Including Great)            |                              |   |
|                                        |                                    |                              | ? |
|                                        |                                    |                              |   |

62. Select the Household Member(s) **Relationship** to the new Household Member from the drop-down.

| Return to DCBS Central Office Vie- | Client view. CLABK T KENT                       |
|------------------------------------|-------------------------------------------------|
|                                    | - Charge Summary JAKE KENT Section 1 of 2       |
|                                    | Relationships 💮                                 |
|                                    | Relationship With CLARK T KENT                  |
|                                    | JAKE KENT IS LUART T KENTIS<br>Son              |
|                                    | Relationship With LOIS KENT Click Son           |
|                                    | section typing for Jake's relationship with his |
|                                    | son mother, Lois.                               |
|                                    | Stan San                                        |

63. Select the Household Member(s) **Relationship** to the new Household Member from the drop-down.

| Son                                     |                                    |
|-----------------------------------------|------------------------------------|
| Relationship With JACK C KENT           |                                    |
| JAKE KENT IS JACK C KENT'S:             | Click Brother/Half-Brother         |
| Start Typing<br>uncie (including ureat) | for Jake's relationship with Jack. |
| Adopted Son                             |                                    |
| Brother/ Holf-Brother                   |                                    |
| Brother-in-Low                          |                                    |
| Father-in-Law                           |                                    |

64. Select the Household Member(s) **Relationship** to the new Household Member from the drop-down.

| Return to DCBS Central Office Vie- | Client v                                  | fow: CLARK T KENT                   |   |
|------------------------------------|-------------------------------------------|-------------------------------------|---|
|                                    | Son                                       |                                     |   |
|                                    | Relationship With JACK C KENT             |                                     |   |
|                                    | JAKE KENT IS JACK C KENT'S:               |                                     |   |
|                                    | Brother/ Half-Brother                     |                                     |   |
|                                    | Relationship With JENNY KENT              | Click Brother/Half-Brother          |   |
|                                    | JAKE KENT IS JENNY KENTS:<br>Start Typing | for Jake's relationship with Jenny. |   |
|                                    | Adopted Son                               |                                     |   |
|                                    | Brother/ Half-Brother                     |                                     |   |
|                                    | Brother-in-Low                            |                                     |   |
|                                    | Father-in-Law                             | Next                                |   |
|                                    |                                           | *                                   | ? |

65. Once all household relationships for the new Household Member are updated, click **Next** to navigate to the **Tax Filing** screen.

| Return to DCBS Central Office - Vie.                          |                               | Client view: CLABK T KENT |             | *          |
|---------------------------------------------------------------|-------------------------------|---------------------------|-------------|------------|
|                                                               | Son                           |                           |             |            |
|                                                               | Relationship With JACK C KENT |                           |             |            |
|                                                               | JAKE KENT IS JACK C KENT'S:   |                           |             |            |
|                                                               | Brother/ Half-Brother         |                           |             |            |
|                                                               | Relationship With JENNY KENT  |                           | Click Next. |            |
| We are finished u<br>Jake's relationship<br>members in his ho | s with the                    | it Par                    |             |            |
|                                                               |                               |                           |             | <b>2</b> . |

66. Click **Dependent of individual in the household** to update the tax filing status of the new Household Member.

| Return to DCBS Central Office - Vie. | Client view: GLABK T KENT                              |                                         |
|--------------------------------------|--------------------------------------------------------|-----------------------------------------|
|                                      | Tax Filing 💿                                           |                                         |
|                                      | How does JAKE KENT intend to file taxes this year?     |                                         |
|                                      | Dependent of individual in the household               |                                         |
|                                      | Dependent of individual not in the household           |                                         |
|                                      | Married Filing Jointly                                 | Click Dependent of<br>individual in the |
| status. Jake is a                    | ate Jake's tax filing<br>dependent of his<br>r, Clark. | household.                              |
|                                      | Qualifying Widow(ar)                                   | ?                                       |

67. Select who the Household Member is a dependent of.

| Return to DCBS Central Office - Vie. | Client view: CLARK T KENT                                                                                                    |    |
|--------------------------------------|----------------------------------------------------------------------------------------------------|----|
|                                      | I do not intend to file taxes                                                                                                    |    |
| 0                                    | Qualifying Widow(er)                                                                                                    |    |
|                                      | Single                                                                                                    |    |
|                                      | IS JAKE KENT a dependent of?<br>CLARK T KENT<br>LOS KENT<br>Jake is a tax<br>dependent of h<br>father, Clark.<br>Click Clark T Ke | is |
|                                      | Bock Exit Next                                                                                                    | ?  |

68. Click Next.

| Return to DCBS Central Office - Vie -       | Client view: CLARK T KENT     |             |
|---------------------------------------------|-------------------------------|-------------|
|                                             | i do not intend to file taxes |             |
| 0                                           | Qualifying Widow(er)          |             |
|                                             | Single                        |             |
| Who                                         | JAKE KENT a dopendent of?     |             |
| ۰                                           | CLARK T KENT                  |             |
| 0                                           | LOIS KENT                     | Click Next. |
| We are finished updat<br>tax filing informa |                               | ] 7         |

# 2.10 Updating Household Information

| 69. | Click | Start | to | update | the | Individual's | household | information. |
|-----|-------|-------|----|--------|-----|--------------|-----------|--------------|
|-----|-------|-------|----|--------|-----|--------------|-----------|--------------|

| <ul> <li>Return to DCBS Central Office - Vie.</li> </ul> | Client view: CLARK T KE | INT    |                                                        |
|----------------------------------------------------------|-------------------------|--------|--------------------------------------------------------|
|                                                          | LOIS KENT               |        |                                                        |
|                                                          | JENNY KENT              |        |                                                        |
|                                                          | JAKEKENT                | Edit 🔿 |                                                        |
|                                                          | Household Information   | Start  |                                                        |
|                                                          | O Member Details        |        | Click Start                                            |
|                                                          | Healthcare Coverage     | Edit   | to begin updating<br>Clark's Household<br>Information. |
|                                                          | Sign & Submit           | Start  | momation.                                              |
|                                                          |                         |        |                                                        |
|                                                          | Exit                    |        | ?                                                      |

70. Click **Yes** or **No** for *Is anyone in the household blind*.

| Return to DCBS Central Office - Vie. | Client view: CLABK T KENT                                                                                                    |                                                            |  |
|--------------------------------------|----------------------------------------------------------------------------------------------------|------------------------------------------------------------|--|
|                                      | Health ⊙                                                                                                    |                                                            |  |
|                                      | LearnMere<br>Complete the questions below about health.<br>Note: Not all household members may be listed for each int<br>them or we do not need more information about them.<br>Is anyone in this household blind?<br>Does anyone in this household have a disability? | No one in Clark's household is blind.<br>Click <b>No</b> . |  |
|                                      | Back Exit                                                                                                    | Next ?                                                     |  |

71. Click **Yes** or **No** for *Does anyone in the household have a disability*.

| Return to DCBS Central Office - Vie- |                                                         | Client view: CLARK T                                           | KENT                                                                                     |         |
|--------------------------------------|---------------------------------------------------------|----------------------------------------------------------------|------------------------------------------------------------------------------------------|---------|
|                                      | Health 😔                                                |                                                                |                                                                                          |         |
|                                      | them or we do not need mo Is anyono in this housoho Yes | mbers may be listed for each its<br>re information about them. | em. This is because it either does not apply to<br>No one in the househol<br>disability. | d has a |
|                                      | Yes                                                     | No                                                             | Click No.                                                                                |         |
|                                      | Back                                                    | Exit                                                           | Noxt                                                                                     | ?       |

72. Click **Next** to continue.

| Return to DCB5 Central Office - Vie- | Client view:                                                                                                    | CLABS: T KENT                                                 | <u>ث</u> |
|--------------------------------------|----------------------------------------------------------------------------------------------------|---------------------------------------------------------------|----------|
|                                      | Health 😔                                                                                                    |                                                               |          |
|                                      | Learn More                                                                                                    |                                                               |          |
|                                      | Complete the questions below about health.<br>Note: Not all household members may be listed for<br>them or we do not need more information about the | each item. This is because it either does not apply to<br>em. |          |
|                                      | Is anyone in this household blind?                                                                                                    |                                                               |          |
|                                      | Yes No                                                                                                    |                                                               |          |
|                                      | Does anyone in this household have a disability                                                                                                    | <sup>n ⊙</sup> Click Next.                                    |          |
|                                      | Yes No                                                                                                    |                                                               |          |
|                                      |                                                                                                    |                                                               |          |
|                                      | Back Exit                                                                                                    | Noxt                                                          | ?        |
|                                      |                                                                                                    |                                                               |          |

73. Click **Yes** or **No** for *Is anyone in the household a migrant or seasonal farmworker*.

|                          | Client view: CLARK T                                                                                         | KENT                                                                                                    | î.                                                                                                    |
|--------------------------|----------------------------------------------------------------------------------------------------|----------------------------------------------------------------------------------------------------|----------------------------------------------------------------------------------------------------|
| Is anyone in this househ | No                                                                                                    | No one in the house                                                                                                    | the second second second second second second second second second second second second second second second s                                                                                                    |
|                          |                                                                                                    | Click No.                                                                                                    |                                                                                                    |
| Is anyone in this househ | hold currently enrolled in school                                                                            | 512                                                                                                    |                                                                                                    |
|                          |                                                                                                    |                                                                                                    |                                                                                                    |
|                          |                                                                                                    | Next                                                                                                    | 2                                                                                                    |
|                          | Yes       Is anyone in this househ<br>unemployment income       Yes       Is anyone in this househ       Yes | Is anyone in this household a migrant or seasonal farr<br>Ves No<br>Is anyone in this household eligible for entitled in acome<br>unemployment income, Black Lung, or VA pension?<br>Ves No<br>Is anyone in this household currently enrolled in schere<br>Ves No<br>Was anyone in Foster Care?<br>Ves No | Is anyone in this household a migrant or seasonal farmworker?           Yes       No         No       No         St anyone in this household eligible for entitled income, successful and the period of the period of the |

74. Click **Yes** or **No** for *Is anyone in the household eligible for entitled income*.

| Return to DCBS Central Office - Vie. | Is anyone in this house       | Client view: CLA99<br>shold a migrant or seasonal fo                    | No one in the household is eligible for<br>entitled income, such as Social | • |
|--------------------------------------|-------------------------------|-------------------------------------------------------------------------|----------------------------------------------------------------------------|---|
|                                      | Yes                           | No                                                                      | Security Income, unemployment income, Black Lung, or VA pension.           |   |
|                                      |                               | hold eligible for entitled incon<br>e, Black Lung, or VA pension?<br>No | ne, such as Social Security Income,                                        |   |
|                                      |                               | shold currently enrolled in sch                                         | Click No.                                                                  |   |
|                                      | Yes<br>Was anyone in Foster ( | No<br>Care?                                                             |                                                                            |   |
|                                      | Yes                           | No                                                                      |                                                                            |   |
|                                      | Back                          | Exit                                                                    | Next                                                                       | ? |

- IT VIEW CLARK T KENT Is anyone in this household a migrant or seasonal farmworker? () Yes No Is anyone in this household eligible for entitled in unemployment income, Black Lung, or VA pensio No one in household is currently enrolled in school. No Yes e in this ho Click No. Yes nyone in Foster Care Yes No Exit Back
- 75. Click **Yes** or **No** for *Is anyone in the household currently enrolled in school*.

76. Click **Yes** or **No** for *Is anyone in the household in Foster Care*.

| Return to DCBS Central Office Vie. | Client view. CLERK 1 KENT<br>Is anyone in this household a migrant or seasonal farmworker?                                                   |      |                           |                    |  |
|------------------------------------|----------------------------------------------------------------------------------------------------|------|---------------------------|--------------------|--|
|                                    |                                                                                                    |      |                           |                    |  |
|                                    | Yes                                                                                                    | No   |                           |                    |  |
|                                    | Is anyone in this household eligible for entitled income, such as Social Security Income,<br>unemployment income, Black Lung, or VA pension? |      |                           |                    |  |
|                                    | Yes                                                                                                    | No   |                           |                    |  |
|                                    | Is anyone in this house                                                                                                    | _    | No one in the household w | as in Foster Care. |  |
|                                    | Yes                                                                                                    | No   |                           |                    |  |
|                                    | Was anyone in Foster C                                                                                                    | are? |                           |                    |  |
|                                    | Yes                                                                                                    | No   | Click No.                 |                    |  |
|                                    |                                                                                                    |      |                           | 2                  |  |
|                                    | Back                                                                                                    | Exit | Next                      | •                  |  |

77. Click Next to continue.

| Return to DCBS Central Office - Vie. | Client view: CLARK T RENT                                                                                                    | • |
|--------------------------------------|----------------------------------------------------------------------------------------------------|---|
|                                      | Is anyone in this household a migrant or seasonal farmworker? 🔘                                                                                        |   |
|                                      | Yes No                                                                                                    |   |
|                                      | Is anyone in this household eligible for entitled income, such as Social Security Income,<br>unemployment income, Black Lung, or VA pension?<br>Yes No |   |
|                                      | Is anyone in this household currently enrolled in school?<br>Ves No                                                                                    |   |
|                                      | Was anyone in Foster Care? Click Next.                                                                                                    |   |
|                                      | Back Exit Noxt                                                                                                    | ? |

78. Click **Next** to continue with no updates.

| Return to DCBS Central Office - Vie. |                                                          | Client view: Cl          | ARK T KENT                       |                       |   |
|--------------------------------------|----------------------------------------------------------|--------------------------|----------------------------------|-----------------------|---|
|                                      | Yes                                                      | No                       |                                  |                       |   |
|                                      | Does anyone in this ho<br>Yes                            | No                       | such as stocks or bonds?         |                       |   |
|                                      | Does anyone in this ho<br>express card, or reload<br>Yes |                          | spondable resources such as cash | direct<br>Click Next. |   |
| Clark confirms the<br>updates need   |                                                          | Exit                     | Next                             |                       |   |
|                                      | The expanded kyned                                       | st is working to keep ev | ery Kentuckian safe, healthy ar  | nd happy.             | ? |

79. Click **Yes** or **No** for Does anyone in this household have job income from an employer.

| Return to DCBS Central Office - Vie |                                     | Client view: CLARK T KENT                                                        |                                   |
|-------------------------------------|-------------------------------------|----------------------------------------------------------------------------------|-----------------------------------|
|                                     | Does anyone in this hos             | No                                                                               | er<br>Both Clark and Lois work    |
| Click Yes.                          | Does anyone in this how             | schold have self-employment income                                               | at the YMCA.                      |
|                                     | Does anyone in this hor<br>①<br>Yes | sehold receive income from Social Sec                                            | curity, retirement, or a pension? |
|                                     | Does anyone in this ho<br>Yes       | sehold receive income from dividends                                             | s, interest, or royalties?        |
|                                     |                                     | isohold receive support or maintenance<br>subsidy payments, or fostor care incor |                                   |

80. Click **Yes** or **No** for Does anyone in the household have self-employment income.

| • Return to DCBS Central Office Vie. |                          | Client view: CLARK T KENT                                                    |                                                     |
|--------------------------------------|--------------------------|------------------------------------------------------------------------------|-----------------------------------------------------|
|                                      | Yes                      | ehold have job income from employe                                           | No one in the household has self-employment income. |
|                                      | Yes                      | No                                                                           | Click No.                                           |
|                                      | Does anyone in this hous | ehold receive income from Social Sec                                         |                                                     |
|                                      | Yes                      | No                                                                           |                                                     |
|                                      | Does anyone in this hous | s, interest, or royalties? ①                                                 |                                                     |
|                                      | Yes                      | No                                                                           |                                                     |
|                                      |                          | whold receive support or maintenance<br>ubsidy payments, or foster care inco |                                                     |

81. Click **Yes** or **No** for *Does anyone in the household receive income from Social Security, retirement, or pension.* 

| Does anyone in this hou       | sehold have job income from employer?      |                              |
|-------------------------------|--------------------------------------------|------------------------------|
| Yes                           | No                                         | No one in the household      |
| Does anyone in this hour      | sehold have self-employment income? 0      | receives income from Social  |
| Does anyone in this hou<br>() | schold receive income from Social Security | y, retirement, or a pension? |
| Yes                           | No                                         |                              |
| Does anyone in this hou       | sehold receive income from dividenc        | Click No.                    |
| Yes                           | No                                         |                              |

82. Click **Yes** or **No** for Does anyone in the household receive income from dividends, interest, or royalties.

| Return to DCBS Central Office - Vie- | Client view: CLARK T KENT                             |                                                                     |                                                                                 |
|--------------------------------------|-------------------------------------------------------|---------------------------------------------------------------------|---------------------------------------------------------------------------------|
|                                      | Does anyono in this hou<br>O<br>Yes                   | isehold receive income from Soc                                     | No one in the household receives income from dividends, interest, or royalties. |
|                                      | Does anyone in this hou<br>Yes                        | sehold receive income from divi                                     | dends, interest, or royalties? ()                                               |
|                                      |                                                       | ischold receive support or maint<br>subsidy payments, or foster can |                                                                                 |
|                                      | Yes                                                   | No                                                                  |                                                                                 |
|                                      | Does anyone in the hou<br>unemployment benefit<br>Yes | schold receive income from an in<br>? ©<br>No                       | nsurance settlement or                                                          |
|                                      |                                                       |                                                                     | <b>2</b>                                                                        |

83. Click **Yes** or **No** for *Does anyone in the household receive support or maintenance income.* 

| Return to DCBS Central Office - Vie |                                                                    | Client view: CLARK T KENT         |                                                                        |   |
|-------------------------------------|--------------------------------------------------------------------|-----------------------------------|------------------------------------------------------------------------|---|
|                                     | Does anyone in this household r<br>③                               | eceive income from Social S       | ecurity, retirement, or a pension?<br>No one in the household receives |   |
|                                     | Yes                                                                | No                                | such as alimony, child support,                                        |   |
|                                     | Does anyone in this household r<br>Yes                             | eceive income from divide         | adoption subsidy payments, or<br>foster care income.                   |   |
|                                     | Does anyone in this household r<br>child support, adoption subsidy |                                   |                                                                        |   |
|                                     | Yes                                                                | No                                |                                                                        |   |
|                                     | Does anyone in the household re<br>unemployment benefit? ①         | eceive income from an insu        | Click No.                                                              |   |
|                                     | Yes                                                                | No                                |                                                                        | 2 |
|                                     | Does apyone in this household a                                    | analysis any other type of second | de consisce experimente?                                               | - |

84. Click **Yes** or **No** for *Does anyone in the household receive income from an insurance settlement or unemployment benefits.* 

| Return to DCBS Central Office Vie- | Client view: GLABET KE                                                                                           |                                             |
|------------------------------------|----------------------------------------------------------------------------------------------------|---------------------------------------------|
|                                    | O         Yes         No                                                                                         | un decentry (recirculation, or a permitter) |
|                                    | Does anyone in this household receive income from divi                                                           | dends, interest, or royalties? 0            |
|                                    | Does anyone in this household receive support or main<br>child support, adoption subsidy payments, or foster car |                                             |
|                                    | Yes No                                                                                                    | or unemployment benefits.                   |
|                                    | Does anyone in the household receive income from an in<br>unemployment benefit? 0                                | nsurance settlement or                      |
|                                    | Yes No                                                                                                    | Click No.                                   |

85. Click **Yes** or **No** for *Does anyone in the household receive any other type of goods, services, or payments.* 

|                  |                                                                                       | e of goods, services, or payments? 🔘                                                |
|------------------|---------------------------------------------------------------------------------------|-------------------------------------------------------------------------------------|
| Ves<br>Click No. | No<br>hehold currently receive<br>ome from lottery or gam<br>the last 3 months?<br>No | No one in the household receives any other<br>type of goods, services, or payments. |
|                  | s household receive Medicaid, SM<br>pect to receive benefits in the m                 | AP, or TANF benefits in another state in the with of August? $\odot$                |
| Yes              | No                                                                                    |                                                                                     |
|                  |                                                                                       |                                                                                     |

86. Click **Yes** or **No** for *Does anyone in the household gamble or play the lottery*.

| Return to DGBS Central Office Vie- | Does anyone in this househo<br>Yes                                      | No one in the househ                                                                                            | old gambles or plays the lottery. |
|------------------------------------|-------------------------------------------------------------------------|----------------------------------------------------------------------------------------------------|-----------------------------------|
|                                    |                                                                         | No                                                                                                    |                                   |
|                                    | Does anyone in this household<br>month of July or expect to rece<br>Yes | No. of the second second second second second second second second second second second second second second se | ick NO.                           |
|                                    | Back                                                                    | Exit                                                                                                    | Noxt ?                            |

87. Click **Yes** or **No** for *Does anyone in the household receive or expect to receive Medicaid, SNAP, or TANF benefits in another state.* 

| Return to DCBS Central Office - Vie. |                                                                                       | Client view: CLARK T KENT                                                  |                                            |             |
|--------------------------------------|---------------------------------------------------------------------------------------|----------------------------------------------------------------------------|--------------------------------------------|-------------|
|                                      | Does anyone in this househo                                                           | ld receive any other type of goo                                           | ds, services, or payments? 🔘               |             |
|                                      | Yes                                                                                   | No                                                                         |                                            |             |
|                                      | Does anyone in this hour<br>has anyone received inc<br>income from winnings ir<br>Yes | No one in the                                                              | household receives any o<br>benefits.      | ut of state |
|                                      |                                                                                       | ld receive Medicaid, SNAP, or TA<br>ceive benefits in the month of A<br>No | NF benefits in another state in the ugust? |             |
|                                      |                                                                                       |                                                                            | Click No.                                  |             |
|                                      | Back                                                                                  | Exit                                                                       | Next                                       | ?           |

88. Click **Next** to continue.

| Return to DCBS Central Office Vie |                         | Client view: Cl                                              | ARK T KENT                                                                           | * |
|-----------------------------------|-------------------------|--------------------------------------------------------------|--------------------------------------------------------------------------------------|---|
|                                   | Does anyone in this hou | sehold receive any other                                     | type of goods, services, or payments? 🛈                                              |   |
|                                   | Yes                     | No                                                           |                                                                                      |   |
|                                   |                         | come from lottery or gam                                     | income from lottery or gambling winnings or<br>bling winnings or has anyone received |   |
|                                   |                         | sehold receive Medicaid,<br>to receive benefits in the<br>No |                                                                                      |   |
|                                   |                         |                                                              |                                                                                      |   |
|                                   | Back                    | Exit                                                         | Next                                                                                 | ? |

89. Click **Yes** or **No** for *Does anyone in hour household need help paying medical bills from the last three months.* 

| Return to DCBS Central Office Vie. |                           | Client view: CLARK                | r Kent                                                                                           |
|------------------------------------|---------------------------|-----------------------------------|--------------------------------------------------------------------------------------------------|
|                                    | Does anyone in you<br>Yes | r household need help paying me   | dical bills from the last three months? 0                                                        |
|                                    | Does anyone in            |                                   | Clark says <b>Yes,</b> due to the birth claims for<br>Jake that he and Lois are responsible for. |
| C                                  | lick <b>Yes</b> .         | No                                |                                                                                                  |
|                                    | blind, or has a disat     |                                   | es for someone who is a senior citizen,                                                          |
|                                    | Yes                       | No                                |                                                                                                  |
|                                    | Does anyone in this       | household pay child support?      |                                                                                                  |
|                                    | Yes                       | No                                |                                                                                                  |
|                                    | Does anyone in this       | household pay for child care or o | ther dependent care? ()                                                                          |
|                                    | Yes                       | No                                |                                                                                                  |

90. Click **Yes** or **No** for *Does anyone in the household have Medicare Part D Premium*.

| Return to DCBS Central Office - Vie- |                                                         | Client view.                |                                         |
|--------------------------------------|---------------------------------------------------------|-----------------------------|-----------------------------------------|
|                                      | Dees anyone in your household need help payi            |                             | No one in the household has Medicare.   |
|                                      | Yes                                                     | No                          | to one in the nonscrivid has incureate. |
|                                      | Does anyone in this hous                                | ehold have a Medicare Pa    | rt D premium? ①                         |
|                                      | Yes                                                     | No                          |                                         |
|                                      | Does anyone in this hous<br>blind, or has a disability? |                             | Click No.                               |
|                                      | Yes                                                     | No                          |                                         |
|                                      | Does anyone in this hous                                | ehold pay child support?    |                                         |
|                                      | Yes                                                     | No                          |                                         |
|                                      | Does anyone in this hous                                | ehold pay for child care or | rother dependent care? ()               |
|                                      | Ves                                                     | No                          | • • •                                   |

91. Click **Yes** or **No** for Does anyone in the household have medical expenses for a senior *citizen, blind, or disabled Individual.* 

| Return to DCBS Central Office - Vie. | Cilent view CLABK T KENT                                        |                               |                                                                                                    |
|--------------------------------------|-----------------------------------------------------------------|-------------------------------|----------------------------------------------------------------------------------------------------|
|                                      | Does anyone in your hous                                        | schold need help paying       | medical bills from the last three months? ①                                                             |
|                                      | Yes                                                             | No                            |                                                                                                    |
|                                      | Does anyone in this house                                       | ehold have a Medicare I<br>No | No one in the household has medical expenses<br>for a senior citizen, blind, or disabled<br>Individual. |
|                                      | Does anyone in this house<br>blind, or has a disability?<br>Yes |                               | enses for someone who is a senior citizen,                                                              |
|                                      | Does anyone in this house<br>Yes                                | ahold pay child support       |                                                                                                    |
|                                      |                                                                 |                               |                                                                                                    |
|                                      | Does anyone in this house<br>Yes                                | ehold pay for child care      | or other dependent care? ()                                                                             |

92. Click **Yes** or **No** for *Does anyone in the household pay child support*.

| Return to DCBS Central Office - Vie- | Client view: CLASK T KENT                                                                                                    | ĺ |
|--------------------------------------|----------------------------------------------------------------------------------------------------|---|
|                                      | Does anyone in your household need help paying medical bills from the last three months?                                         |   |
|                                      | Yes No                                                                                                    |   |
|                                      | Does anyone in this household have a Medicare Part D premium?                                                                    | 1 |
|                                      | Yes No                                                                                                    |   |
|                                      | Does anyone in this household have medical e<br>blind, or has a disability? O<br>Yes No one in the household pays child support. |   |
|                                      | Does anyone in this household pay child support?           Yes         No   Click No.                                            |   |
|                                      | Does anyone in this household pay for child care or other dependent care? ①                                                      | ? |
|                                      | Yes No                                                                                                    |   |

93. Click **Yes** or **No** for *Does anyone in the household pay for child care or other dependent care.* 

| < Return to DCBS Central Office Vie- | Client view CLARK T KENT                                                                                                |
|--------------------------------------|----------------------------------------------------------------------------------------------------|
|                                      | Does anyone in your household need help paying medical bills from the last three months? ①                              |
|                                      | Yes No                                                                                                    |
|                                      | Does anyone in this household have a Medicare Part D premium?                                                           |
|                                      | Yes No                                                                                                    |
|                                      | Does anyone in this household have medical expenses for someone who is a senior citizen, blind, or has a disability? () |
|                                      | Yes No                                                                                                    |
|                                      | Does anyone in this household pay child support No one in the household pays for Child Care                             |
|                                      | Does anyone in this hous <u>ehold pay for child car</u> e or other dependent care? ①                                    |
|                                      | Yes No                                                                                                    |
|                                      | Click No.                                                                                                    |
|                                      |                                                                                                    |

94. Click **Next** to continue.

| Return to DCBS Central Office - Vie. | Client view. CLARK T KENT                                                                                                    |   |
|--------------------------------------|----------------------------------------------------------------------------------------------------|---|
|                                      | Does anyone in this household pay child support?           Ves         No                                                             |   |
|                                      | Does anyone in this household pay for child care or other dependent care? O Yes No                                                    |   |
|                                      | Click Next.<br>Bock KAT Next                                                                                                    |   |
|                                      | The expanded kynect is working to keep every Kentuckian safe, healthy and happy.<br>Go to <u>kynocthygov</u> to see all your options. | ľ |

95. Click **Start** to confirm the Member Details for the household.

| Return to DCBS Central Office Vie- | Client view: CLARK T KENT |                                      |
|------------------------------------|---------------------------|--------------------------------------|
|                                    | Member Details            | Click Start                          |
|                                    | CLARK KENT                | to confirm the<br>Member Details for |
|                                    | JACK KENT                 | the household.                       |
|                                    | LOIS KENT                 |                                      |
|                                    | JENNY KENT                |                                      |
|                                    | JAKE KENT                 | Stort O                              |
|                                    | Individual Information    |                                      |
|                                    | () Healthcare Coverage    | Edit                                 |
|                                    | Sign & Submit             | Start                                |
|                                    |                           | ?                                    |

96. Check the **box** to choose the new Household Member's preferred Managed Care Organization (MCO) plan.

| Beturn to DCBS Central Office Vie- | Client view: CLABK T KENT                 |                                                 |
|------------------------------------|-------------------------------------------|-------------------------------------------------|
|                                    | Browse All Plans                          |                                                 |
|                                    | Select JAKE KENT's preferred MCO plan     |                                                 |
|                                    | O No preference                           | Clark chooses which                             |
|                                    | Humana Healthy Horizons in Kentucky       | preferred Managed Care<br>Organization (MCO) he |
|                                    | Aetna Better Health of Kentucky           | wants for Jake.                                 |
|                                    | UnitedHealthcare Community Plan           |                                                 |
|                                    | WellCare of Kentucky                      |                                                 |
|                                    | Amount in the Alexandre Molina Healthcare |                                                 |
| Click WellCare                     | f Kentucky.                               |                                                 |
|                                    |                                           |                                                 |
|                                    |                                           | ?                                               |

97. Click **Next** to continue.

| Return to DCBS Central Office - Vie-     | Citent view CLART KENT                                                       |
|------------------------------------------|------------------------------------------------------------------------------|
|                                          |                                                                              |
|                                          | Aetna Better Health of Kentucky                                              |
| 0                                        | UnitedHealthcare Community Plan                                              |
| ۰                                        | WellCare of Kentucky                                                         |
| la la la la la la la la la la la la la l | Passport Health Plan by Molina Healthcare                                    |
| 0                                        | Anthem Blue Cross Blue Shield                                                |
|                                          | Click Next.                                                                  |
| The                                      | expanded kynect is working to keep overy Kentuckian safe, healthy and happy. |

98. Select the **Living Arrangements** field to update the new Household Member's current living situation.

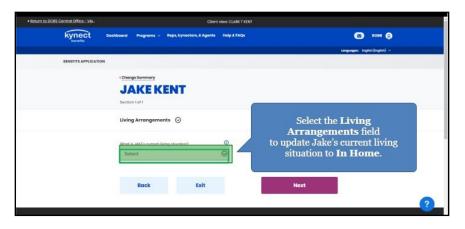

99. Select the appropriate in-home assistance from the drop-down.

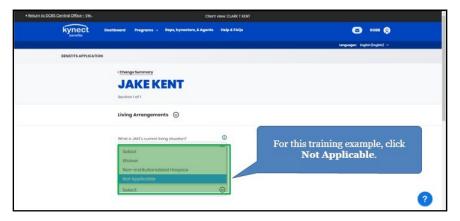

100. Click Next to continue.

| Return to DCBS Central Office Vie- |                                                | Client view: CLARK T KENT  |                            |      |          |
|------------------------------------|------------------------------------------------|----------------------------|----------------------------|------|----------|
| Livi                               | ng Arrangements 💿                              |                            |                            |      |          |
| Whe                                | t is JAKE's current living situation?          | 0                          |                            |      |          |
| le                                 | Home                                           | $\odot$                    |                            |      |          |
| When                               | t type of in-home assistance does JAIJ<br>Ive? | r.                         |                            |      |          |
| N                                  | ot Applicable                                  | 0                          |                            |      |          |
|                                    | Click Next.                                    |                            | Next                       |      |          |
| Th                                 | expanded kynect is worki                       | ng to keep every Kenti     | ckian safe, healthy and ha | ъру. |          |
|                                    | Go to ky                                       | necl.ky.gov to see all you | options.                   |      | <b>2</b> |

101. Click **Edit** to update the household's Health Coverage.

| Beturn to DCBS Central Office Vie. | Client view: CLARK T KENT                                     | •                                          |
|------------------------------------|---------------------------------------------------------------|--------------------------------------------|
|                                    | LOIS KENT                                                     |                                            |
|                                    | JENNY KENT                                                    |                                            |
|                                    | JAKEKENT Edit →                                               |                                            |
|                                    | Individual Information  Other Information Completed Completed |                                            |
|                                    | Healthcare Coverage     Edit                                  | ]                                          |
|                                    | Sign & Submit                                                 |                                            |
|                                    |                                                               | Click Edit<br>to update the<br>household's |
|                                    | Exit                                                          | Healthcare<br>Coverage.                    |
|                                    |                                                               | correlage.                                 |
|                                    |                                                               |                                            |

102. Click Next.

| kynect w            | hiseord Programa v Başa, byrnstom, & Aganta H                                                                                                    | NP EFAQ                                                                       | con (g)<br>Inspirate Sublicity(s) -            |
|---------------------|----------------------------------------------------------------------------------------------------|-------------------------------------------------------------------------------|------------------------------------------------|
| REALITY APPLICATION | -Durgebrewy<br>Beacher<br>termine<br>termine | old enrolled in healthcare coverage?<br>enefits have an employer that offered | There are no updates needed for the household. |
|                     | Book Exit                                                                                                    | Kentuckian safe, healthy and he<br>st your options.                           |                                                |

103. Select **Report Change for Existing Household Members** or **No Additional Changes**.

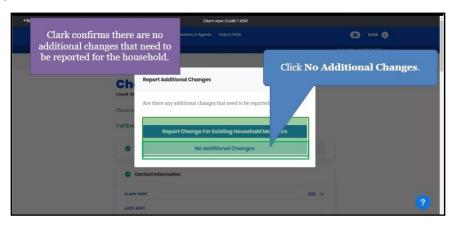

## 2.11 Sign & Submit Process

104. Click **Start** to Sign & Submit.

| Return to DCBS Central Office - Vie.                   | Client view: CLARK T KENT                           |        |
|--------------------------------------------------------|-----------------------------------------------------|--------|
|                                                        | LOIS KENT                                           |        |
|                                                        | JENNY KENT                                          |        |
|                                                        | JAKE KENT                                           | Edit + |
| After Clark                                            | Individual Information Other Information Grompieted |        |
| confirms there are<br>no additional                    | Healthcare Coverage                                 | talit  |
| changes that need<br>to be reported we<br>can now move | Sign & Submit                                       | tart   |
| forward to Sign and<br>Submit.                         | Click Start<br>to Sign and Submit.                  |        |
|                                                        | to sign and sublint.                                |        |

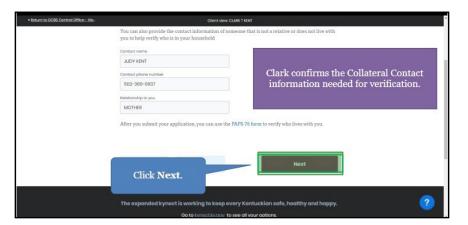

105. Click Next to confirm the Collateral Contact information needed for verification.

106. Click **Read and agree to Application Statement of Understanding** so the Individual can confirm and agree.

| Return to DCBS Central Office - Vie.                                | Cilent view: CLARK T KENT                                                                                                    |   |
|---------------------------------------------------------------------|----------------------------------------------------------------------------------------------------|---|
| Walk Me Through                                                     | Computantary<br>Signature Page                                                                                                    |   |
|                                                                     | Terms of Agroomont Summary 1 I have answered all questions truthfully and to the best of my ability. 2 If any changes occur to my situation, I an responsible for reporting them. 3 Providing Islash information may result in penalize. 4 Please read and agree to each of the terms. If you do not agree, your application my be affected, and you may be ineligible to receive benefits. |   |
|                                                                     | Read and spres to Application Statement of Understanding                                                                                                    |   |
| Click <b>Read a</b><br>Application S<br>Underst<br>so Clark can con | Statement of spenibilities anding                                                                                                    | 2 |

107. After reviewing the Statement of Understanding with the Individual, click I agree.

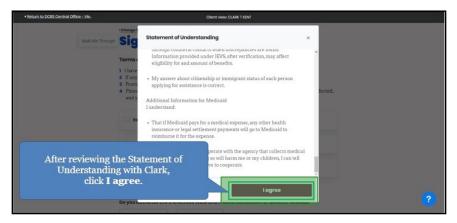

108. Click **Read and agree to Medicaid Penalty Warning** so the Individual can confirm and agree.

| Return to DCBS Central Office - Vie. | Client view: CLARK T KENT                                                                                                    | *   |
|--------------------------------------|----------------------------------------------------------------------------------------------------|-----|
|                                      | ( Change Summary                                                                                                    |     |
| Walk Me Through                      | Signature Page                                                                                                    | - 1 |
|                                      | Terms of Agreement Summary                                                                                                    | - 1 |
|                                      | <ol> <li>I have answered all questions truthfully and to the best of my ability.</li> <li>If any changes occur to my situation, I am responsible for reporting them.</li> </ol>                                                                                      | - 1 |
|                                      | Providing faile information may result in penaltice     Providing faile information may result in penaltice     Please read and agree to each of the terms. If you do not agree, your application my be affected,     and you may be ineligible to receive benefits. |     |
|                                      | Read and agree to Application Statement of Understanding                                                                                                    |     |
|                                      | Read and signed to Medicald Penalty Warning                                                                                                    |     |
|                                      | Read and agree to SNAP Blytes. & Responsibilities                                                                                                    |     |
| Medicaid Per                         | and agree to te and federal databases for benefits renewal? ?<br>nalty Warning<br>nfirm and agree.                                                                                                    |     |
| bo chark can co.                     | ini ini una upres.                                                                                                    |     |

109. After reviewing the Medicaid Penalty Warning with the Individual, click I agree.

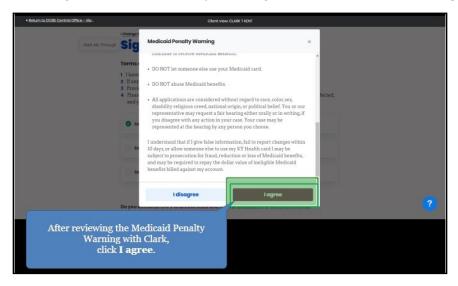

110. Click **Read and agree to Failure to Reconcile Statement of Understanding** so the Individual can confirm and agree.

|                                             |                                                                                                    | tergingen mylik(nykk) v |  |
|---------------------------------------------|----------------------------------------------------------------------------------------------------|-------------------------|--|
| BINEFITS APPLICATS                          | M                                                                                                    |                         |  |
|                                             | Signature Page                                                                                                    |                         |  |
|                                             | Tenns of Agreement Lemmany<br>11 Issue amount of queryins nu schedulik and to the low of any ability<br>24 Hare changes ensure two michanism, fam engementio far reporting them.<br>25 Providing takes information may report to prandise.<br>26 Pranse read-ad agrees to ach of this tensis. Tyro do not agrees, pour application may be attleted,<br>and prove may buildights or events benchis. |                         |  |
|                                             | Proof and agree to Assistantian Statement of Understanding                                                                                                    |                         |  |
|                                             | Theod and seques to Modified Encode. Statement of Understanding      Tood and seques to Software to Reconcile Statement of Understanding.                                                                                                    |                         |  |
|                                             | agree to allow the kynect to use my income data, including information from tax returns, for<br>be next 5 years.                                                                                                    |                         |  |
| Click Read and ag                           |                                                                                                    |                         |  |
| Reconcile St<br>Underst<br>so Clark can con | anding                                                                                                    |                         |  |
| SU CIAIR CAILCOIL                           | lii iii allu agree.                                                                                                    |                         |  |

111. After reviewing SNAP Rights and Responsibilities with the Individual, click I agree.

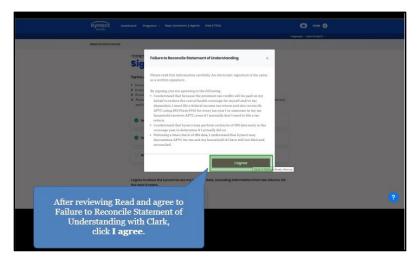

112. Click **Yes** to authorize the use of federal databases to renew coverage.

| Return to DCBS Central Office Vie. | Cle                                                | nt view: CLARK T KENT                 |                                                                                         |
|------------------------------------|----------------------------------------------------|---------------------------------------|-----------------------------------------------------------------------------------------|
|                                    | Do you authorize CHFS to access state an<br>Yes No | d federal databases                   | for benefits renewal?                                                                   |
|                                    | es the primary applicant agree to work             | k register? 💿                         | Clark authorizes CHFS to access state<br>and federal databases for benefits<br>renewal. |
| Click Ye                           | your name below, you are elect                     | tronically signing this               | application.                                                                            |
|                                    | Household member does not have                     | a middle initial.<br>suffix<br>Select | Θ                                                                                       |
|                                    | Date 7/7/2021                                      | 30001                                 | ?                                                                                       |

113. Click **I agree** to the kynect qualifying health coverage statement.

| Click <b>I Agree</b><br>to the kynect qualifying<br>health coverage<br>statement. | Image      Image      Image |     |
|-----------------------------------------------------------------------------------|----------------------------------------------------------------------------------------------------|-----|
|                                                                                   | nghi faan                                                                                                    |     |
|                                                                                   | Would you like to register to vote?                                                                                                    | (?) |

114. Click **Yes** or **No** for *Would the Individual like to register to vote*.

| < Return to DCBS Central Office Vie- | Client view: CLARK T KENT                                                     |   |  |  |
|--------------------------------------|-------------------------------------------------------------------------------|---|--|--|
|                                      | By entering your name below, you are electronically signing this application. |   |  |  |
|                                      | First Norree ML                                                               |   |  |  |
|                                      | CLARK T                                                                       |   |  |  |
|                                      | Household member does not have a middle initial.                              |   |  |  |
|                                      | Lost Nome Suffix                                                              |   |  |  |
|                                      | KENT Seloct O                                                                 |   |  |  |
|                                      | Date                                                                          |   |  |  |
|                                      | 7/7/2021                                                                      |   |  |  |
|                                      | Clark is already registered to vote.                                          |   |  |  |
|                                      | Would you like to register to vote? ()                                        |   |  |  |
|                                      | Yes No Click No.                                                              |   |  |  |
|                                      |                                                                               | ? |  |  |

115. Click **Submit Benefits Application** to submit the updates once the electronic signature of the Individual is accounted for.

|    | Disagree Dy entering your name below, you are rest tome Clark | e electronic | ally signing this<br>M.<br>T | plication.                         |                                                   |
|----|---------------------------------------------------------------|--------------|------------------------------|------------------------------------|---------------------------------------------------|
|    | Household member does not                                     | have a mid   | de initial.                  | 0                                  |                                                   |
|    | Cote<br>10/18/2021                                            |              |                              |                                    | ing Clark's name to                               |
|    | Voter Registration                                            |              |                              | electronically s<br>are finished F | sign the application, we<br>Reporting Changes for |
|    | Would you like to register to vote?<br>Yes N                  | _            |                              | Clark Ke                           | nt and his family.                                |
|    | Bock                                                          |              |                              | mit Benefits Application           | 0                                                 |
| Ар | <b>bmit Benefits<br/>plication</b><br>it the updates.         |              |                              |                                    |                                                   |

116. kynect benefits will now process the changes the Individual has reported and update their benefits based on those changes. Click **Continue**.

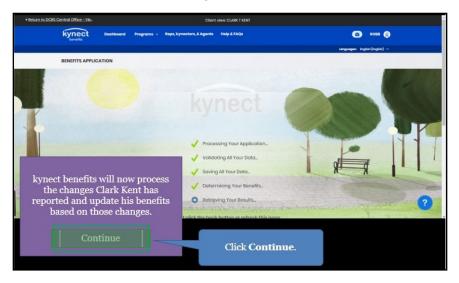

## 2.12 End of Reporting a Change Steps

117. Click Return to dashboard.

| Wetter Name     August Name     August Name                                                                                < | Return to DCBS Central Office - Vie | Client view: CLARK T KENT                                  |                    |          |
|----------------------------------------------------------------------------------------------------|-------------------------------------|------------------------------------------------------------|--------------------|----------|
| EXERTIS APPLICATION  ELEGIBIOLITY OR  Leven Mars  Submission Processing x  Thank you for submitting benefits application in kyneet benefits. System instates to view your results.  Return to dashboard  The expanded kyneet is working to keep  ontuckion safe, healthy and happy.                                                                                                    |                                     |                                                            | 0                  | oss ()   |
| Eligibility Retwork       Submission Processing       ×         Non-the set of resubmitting benefits application in kyneet benefits. System is still processing your results.       Non-the set of view your results.         Return to dashboard       Return to dashboard         The expanded kyneet is working to keep       ontuckion safe, healthy and happy.                                                                                                    |                                     |                                                            | Languages, English | ingte) - |
| Thenk you for submitting benefits application in kynect benefits. System<br>is still processing your results. Receip rofresh your doubloard in a few<br>minutes to view your results.<br>Return to dashboard<br>The expanded kynect is working to keep entuckion sofe, healthy and happy.                                                                                                    | BENEFITS APPLICATION                |                                                            |                    |          |
| is still processing your results. Reason refresh your dashboard in a few minutes to view your results.  Return to dashboard  The expanded kynect is working to keep contuckian safe, healthy and happy.                                                                                                    |                                     | Submission Processing                                      | ×                  | • •      |
| The expanded kynect is working to keep in an entuckion safe, healthy and happy.                                                                                                    |                                     | is still processing your results. Please refresh your dash |                    |          |
|                                                                                                    |                                     | Return to deshboard                                        |                    |          |
| Go to Exmeditivities                                                                                                    | The ex                              | panded kynect is working to keep execution                 |                    |          |
|                                                                                                    |                                     | Go to kynect ky go                                         |                    |          |
| Help & EAGs Context Us End Doct Office Return to dashboard. ?                                                                                                    |                                     | Contact Us                                                 |                    | l. 🕐     |

118. Click **Benefits** to view the Individual's Benefits.

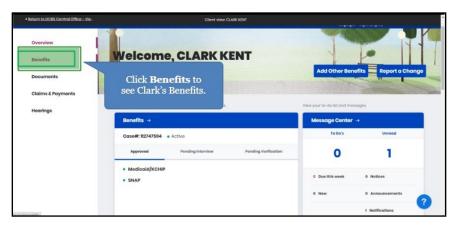

119. The **Benefits** screen displays all Benefits associated with the Individual and their household.

| kynect                      | Bashboard Programs - Reps, hyrnetters, & Agente Holp & TAQe                                              | (a) +ces (b)                                      |
|-----------------------------|----------------------------------------------------------------------------------------------------|---------------------------------------------------|
| Thereits .                  |                                                                                                    | tangungan) ingka (bigka) w                        |
| Overview                    |                                                                                                    |                                                   |
| Becoffis                    | Benefits                                                                                                 |                                                   |
| Documents                   | View and manage your approved programs. Ensure your information is up-to-do becomes fine Report a Chunge | te as changes to your information may affect your |
| Cizime & Paymento           |                                                                                                    |                                                   |
| Hoarings                    | Interested in other state programs and resources?                                                        | $\odot$                                           |
|                             | Author & Providing Cause                                                                                 | Institlet Cases                                   |
|                             | Case #112747094                                                                                          | Report a Charge                                   |
|                             | SNAP                                                                                                    |                                                   |
|                             |                                                                                                    |                                                   |
| The Benefits sc<br>with the | reen displays all Benefits associated<br>Resident and their household.                                   | Click Continue.                                   |

## 3 Assessment

- 1. Residents should report \_\_\_\_\_\_ in a timely manner to avoid interruptions to their benefits or having to repay benefits.
  - a. Taxes
  - b. All changes in information
  - c. 401k retirement plans
  - d. Medicare plans
- The One Case Concept highlights that any changes made to a Resident's information impacts \_\_\_\_\_.
  - a. Their taxes
  - b. Their childcare
  - c. All programs with which they are associated
  - d. Their job
- 3. A \_\_\_\_\_\_ is an indication that important information is needed to confirm outstanding questions for a Resident's case.
  - a. Warrant
  - b. Late notice
  - c. Request for Information (RFI)
  - d. Policy
- 4. Any changes made to a Resident's case may generate a \_\_\_\_\_\_ that the Resident is required to resolve.
  - a. Request for Information (RFI)
  - b. Email
  - c. Tax
  - d. Late fee
- 5. Are Agents and kynectors able to assist Residents with updates to their information in kynect benefits?
  - a. Only on Tuesdays
  - b. No
  - c. Yes
  - d. Only with certain Residents
- 6. \_\_\_\_\_ completed for other benefit programs impact a Resident's benefits.
  - a. Training videos
  - b. Applications
  - c. Doctor visits
  - d. Webinars

- 7. Be sure to make Residents aware of any Request for Information (RFI) because they may \_\_\_\_\_.
  - a. Call the police
  - b. Directly impact their benefits
  - c. Contact their family members
  - d. Fine them \$1,000
- 8. Which information is editable when Reporting a Change in kynect?
  - a. Contact information
  - b. Prescription medications
  - c. Vehicle registration number
  - d. Grandparent's primary care doctor
- 9. Which of the following changes in information needs to be reported by the Resident?
  - a. Address change
  - b. Medication changes
  - c. Changes in paid time off
  - d. Doctor visits
- 10. Which information can you use to access a Resident's case?
  - a. Their Costco membership ID
  - b. Their case number
  - c. Their job's tax number
  - d. Their spouse's job's tax number